**1 A**

# Windows Tool Reference

# **Windows Management Tools**

This appendix lists sets of Windows management, maintenance, configuration, and monitoring tools that you may not be familiar with. Some are not automatically installed by Windows Setup but instead are hidden away in obscure folders on your Windows Setup DVD or CD-ROM. Others must be downloaded or purchased from Microsoft. They can be a great help in using, updating, and managing Windows.

We'll discuss the following tool kits:

- **Standard Tools—Our** pick of handy programs installed by Windows Setup that we think are unappreciated and not well-enough known.
- **Support Tools**—A set of useful command-line and GUI programs that can be installed from your Windows Setup DVD or CD-ROM.
- **Value-Added Tools—Several more sets of utilities hidden away on the Windows Setup** CD-ROM.
- **Windows Ultimate Extras and PowerToys for XP—Accessories that can be downloaded** for free from microsoft.com. The PowerToys include TweakUI, a program that lets you make adjustments to more Windows settings than you knew existed.
- **Resource Kits—A** set of books published by Microsoft for some versions of Windows that includes a CD-ROM containing hundreds of utility programs. What you may not have known is that in some cases you can download the Resource Kit program toolkits without purchasing the books.
- **Subsystem for UNIX-Based Applications** *(SUA)*—A package of network services and command-line tools that provide a nearly complete UNIX environment. It can be installed only on Windows Vista Ultimate and Enterprise, and Windows Server 2003. SUA can be downloaded for free from microsoft.com.
- **Services For UNIX (SFU)—An earlier version of SUA, which can be used on Windows XP** Professional, Windows 2000, or versions of Windows Server prior to 2003. Like SUA, SFU can be downloaded for free from microsoft.com.

We'll go over each of these toolkits in order in the following sections. Although we don't have room to cover all of the tools in detail, we'll give you listings of the available tools.

# **Standard Commands**

A standard installation of Windows includes a number of command-line tools that are extremely useful. Table A.1 describes a few of them. For a complete list of all command-line programs provided with Windows, scan through the programs listed with type CMD in Appendix B, "Windows Command Reference."

| Command  | <b>Description</b>                                                                                                    |                                                                                                    |  |  |
|----------|----------------------------------------------------------------------------------------------------|----------------------------------------------------------------------------------------------------|--|--|
| control  |                                                                                                    | Opens and runs a control panel from the command line. For details, see the section<br>named "control," in Chapter 9, "Windows Commands and Scripting."                         |  |  |
| findstr  |                                                                                                    | Searches through text files for specified strings. (If you're familiar with UNIX or Linux,<br><b>findstr</b> is like grep.) For more information, see "findstr," in Chapter 9. |  |  |
| ftp      | Copies files to and from other computers using the Internet's File Transfer Protocol. You<br>can use the FTP command-line program to post files to a web server, retrieve files from a<br>UNIX host, or perform other file-copying tasks. Type <b>ftp</b> and press Enter, and the pro-<br>gram will prompt you to enter commands. The most important commands are                                                                                                    |                                                                                                    |  |  |
|          | open hostname                                                                                                    | Establishes a connection to the specified computer                                                                                                    |  |  |
|          | binary                                                                                                    | Indicates that the files to be transferred are binary<br>(data) tiles; use tor images and programs                                                                             |  |  |
|          | ascii                                                                                                    | Indicates that the files to be transferred are text files;<br>use for text and HTML files                                                                                      |  |  |
|          | cd <i>dirname</i>                                                                                                    | Changes directories on the remote computer                                                                                                    |  |  |
|          | lcd dirname                                                                                                    | Changes directories on the local (your) computer                                                                                                    |  |  |
|          | dir [filename]                                                                                                    | Lists the directory on the remote computer                                                                                                    |  |  |
|          | !dir [filename]                                                                                                    | Lists the directory on your computer                                                                                                    |  |  |
|          | send filename                                                                                                    | Transfers the specified file from your computer to the<br>other computer                                                                                                    |  |  |
|          | get filename                                                                                                    | Retrieves the specified file from the other computer to<br>your computer                                                                                                    |  |  |
|          | mput filename                                                                                                    | Sends multiple files; use wildcards in the filename                                                                                                    |  |  |
|          | mget filename                                                                                                    | Gets multiple files; use wildcards in the filename                                                                                                    |  |  |
|          | prompt                                                                                                    | mget and mput normally prompt you for a yes/no<br>response before transferring each file; prompt tog-<br>gles this prompting on or off                                         |  |  |
|          | quit                                                                                                    | Terminates the connection                                                                                                    |  |  |
| iexpress | IExpress is a wizard that builds a simple setup program for software you've devel-<br>oped yourself. You have to provide the one or more files that make up your application,<br>and a configuration file that describes where these files are to be copied on the target<br>computer. Additionally you can define Registry entries that are to be made, and you<br>can designate a program or script that is to be run after the files are copied onto a tar-<br>get computer to complete the installation. <b>IExpress</b> then compresses all of this into a |                                                                                                    |  |  |

**Table A.1 Important Standard Command-Line Commands**

get computer to complete the installation. *IExpress* then compresses all of this into a single executable (*.EXE*) file that you can distribute and run on other computers. It's a neat tool, but *iexpress* is based on 16-bit Windows technology rather than Windows Installer, so it's not usable on 64-bit versions of Windows, and we expect that its useful life is coming to an end.

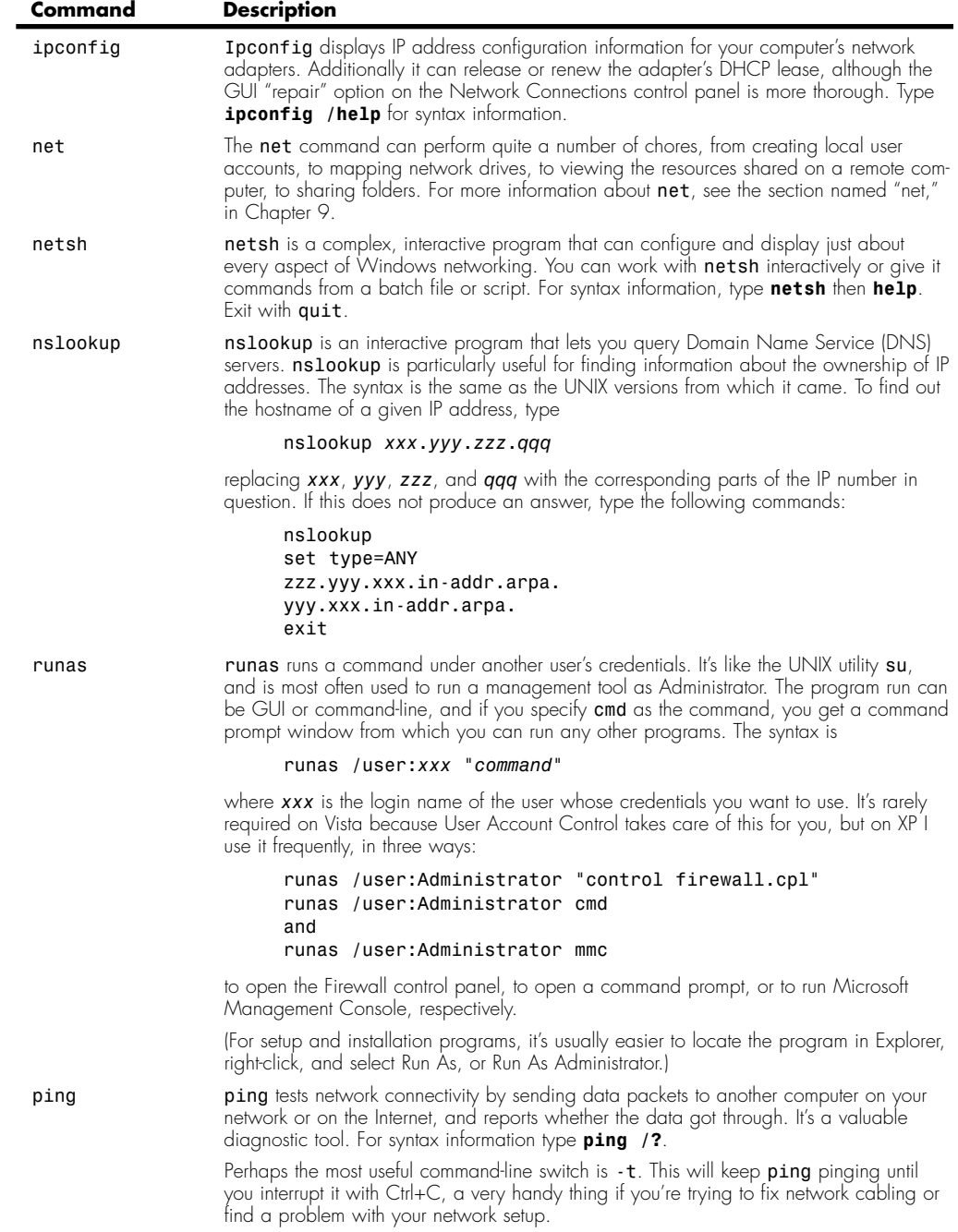

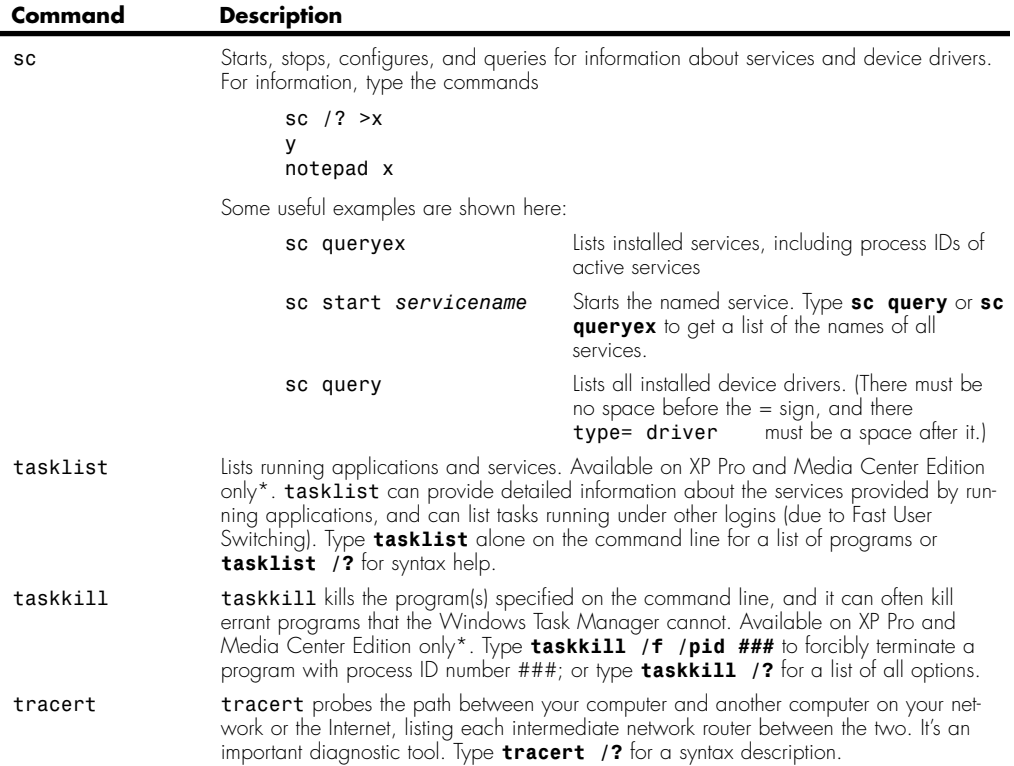

*\*For some reason, Microsoft chose not to install tasklist.exe and taskkill.exe on Windows XP Home Edition. If you use XP Home, you might want to grab copies of these two useful tools from the \windows\system32 folder of an XP Pro or XP Media Center Edition installation.*

# **Support Tools**

On Windows XP and 2000, the Windows Setup CD-ROM contains a set of *very* useful diagnostic and maintenance tools that is not installed by default when you install Windows. I recommend that you install these tools on any Windows XP or Windows 2000 computer that you personally maintain; or, at least install them on a shared network folder so that you can access them from any computer in your organization or home.

#### **Note**

The Support Tools package is not provided with Windows Vista. However, four of the support tool programs listed in Table A.2 (*bitsadmin*, *reg*, *setx,* and *whoami*) are installed by default on Vista, in the *\windows\system32* folder. In addition, the XP Support Tools and the Support Tools provided with Windows Server 2003 can be installed on Vista, so, the Windows Server 2003 support tools are listed in this section. However, be aware that you must have an XP or Windows Server 2003 setup disc to install these tools on Vista. (No End User License Agreement is displayed when you install the tools, so doing this is not an obvious violation of any licensing terms. Presumably, Microsoft allows this because people need to support Server systems from other computers.)

To install the Support Tools, insert your Windows Setup CD-ROM or DVD, wait for the menu window to appear, click Perform Additional Tasks if this option appears, then select Browse This CD. (If Autorun is not enabled, open Windows Explorer and browse the CD drive manually.) Open the folder *\SUPPORT\TOOLS*. If you are logged on as a Computer Administrator, double-click *suptools.msi* or *setup.exe*. If you are not currently logged on as an Administrator, right-click *suptools.msi* or *setup.exe*, select Run As, and select Administrator as the alternate account.

The installer will copy programs to *\Program Files\Support* tools, add a Start menu item that opens the Support Tools Help file (*suptools.chm*), and also add *\Program Files\Support Tools* to the *PATH* environment variable, so that the tools may be run from the command line.

When the installation is complete, browse the folder *\program files\support tools*. Documentation is sparse. There are a few *.doc* files describing a few of the applications (doubleclick these to open them in WordPad or Microsoft Word). There are *.hlp* files for a few more applications (double-click to open these in Windows Help). Several more applications are documented in the Support Tools Help File (click Start, All Programs, Support Tools).

#### **Note**

The help files provided with the Support Tools are in Windows Help (*.HLP*) file format, which can't be viewed on Windows Vista. To read the help information online, visit technet.microsoft.com and search for Windows Support Tools. Select the match that leads you to the following Table of Contents entry: Windows Server TechCenter for Windows Server 2003 Technical Library, Windows Server 2003: Technical Reference, Tools and Settings Collection, Windows Support Tools. Alternately, install the tools on a computer running XP or Windows 2003 Server to read the documentation.

Other toolshave no online documentation. For these, open a command prompt window and type the name of the program followed by */?*; for example,

*xcacls /?*

For more information about some of the support tools, see

http://support.microsoft.com/kb/838079. This article assumes that you've installed Windows XP Service Pack 2.

The set of Support Tools provided with Windows varies from one version of Windows to another. Table A.2 lists all the tool programs and the operating systems which with each is supplied. The letters used in the OS column are

- 2 Windows 2000 Professional
- X Windows XP (all editions)
- V Windows Vista (default installation)
- 3 Windows Server 2003 Support Tools, when installed on Vista

The Type column indicates the program type:

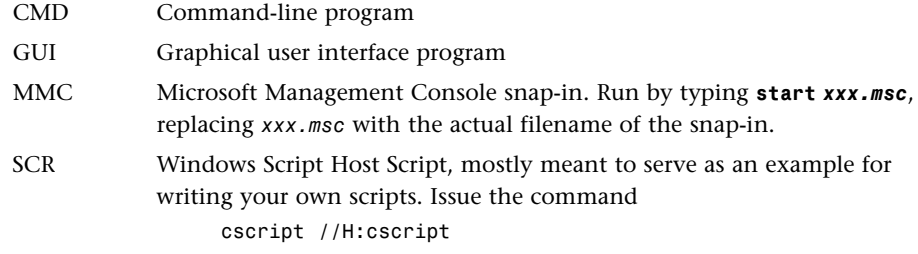

(just once) to make these work properly from a command-line prompt.

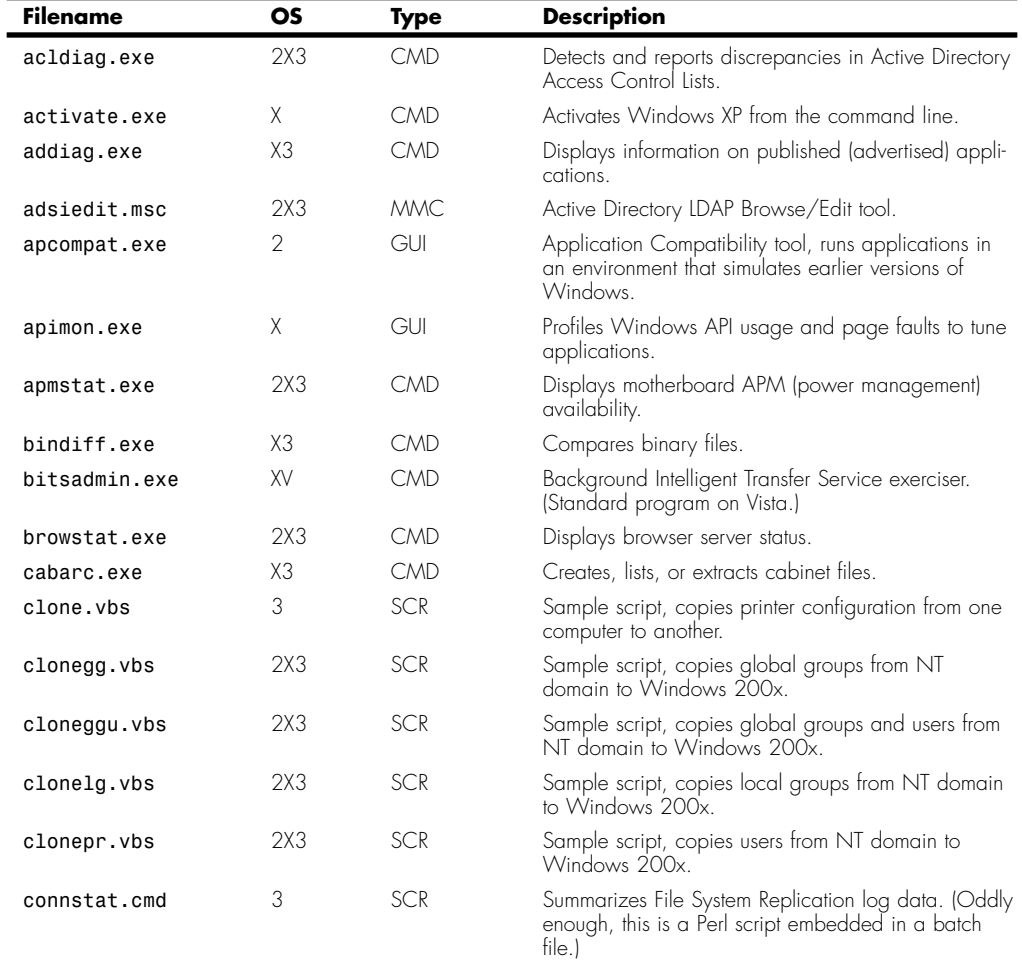

#### **Table A.2 Support Tool Programs**

Support Tools **Appendix A A7** Appendix A

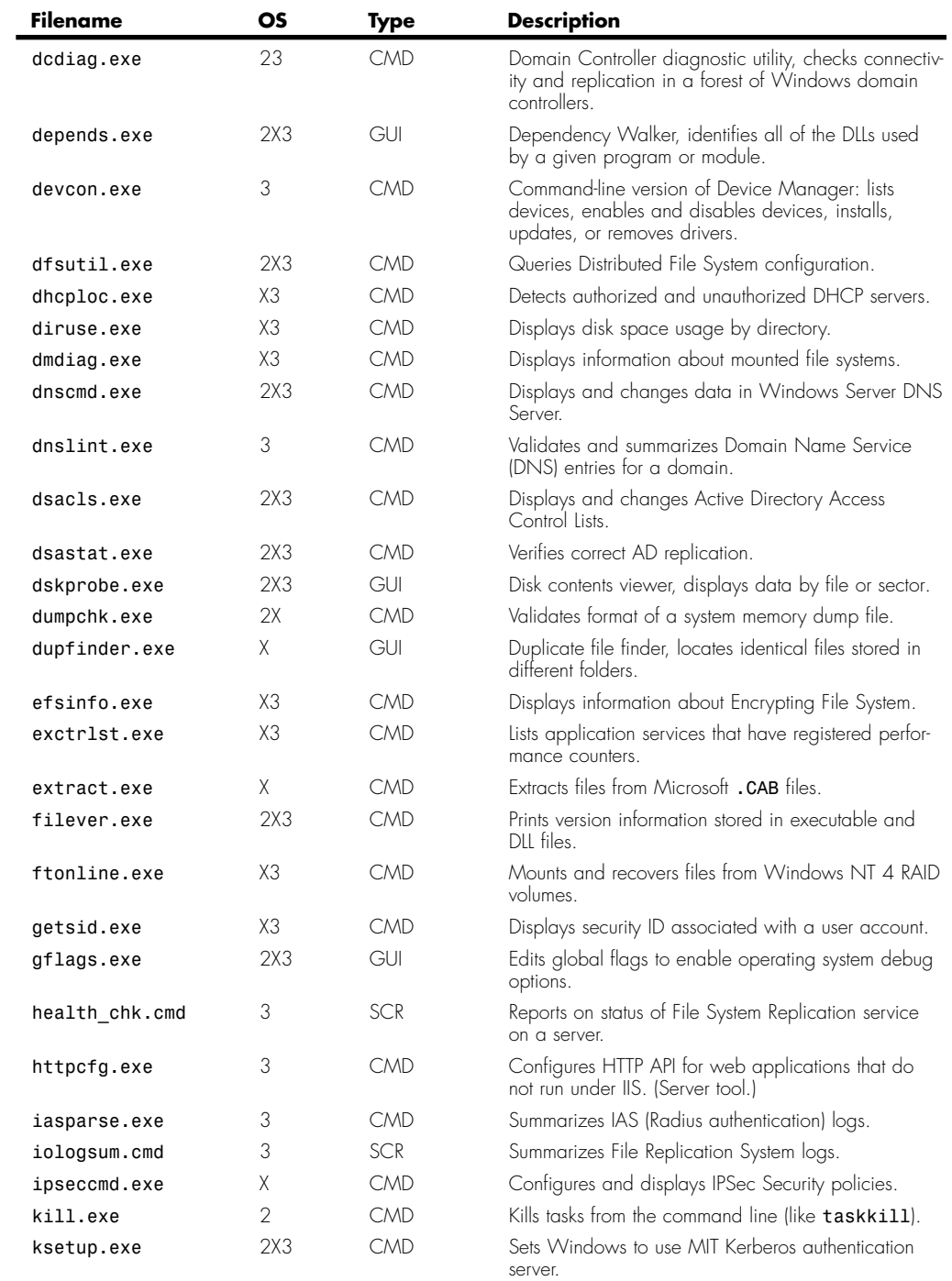

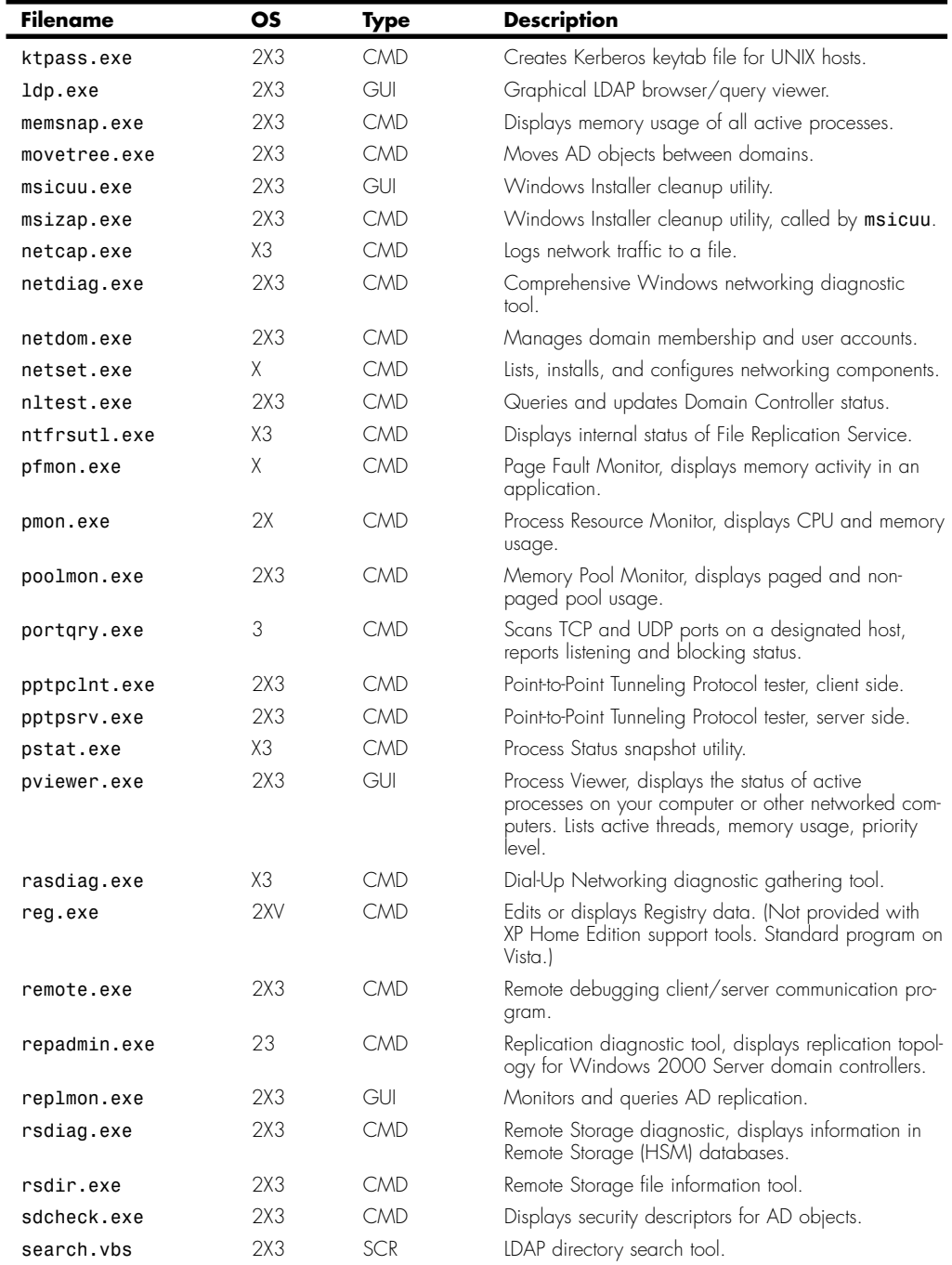

 $\mathcal{L}_{\mathcal{A}}$ 

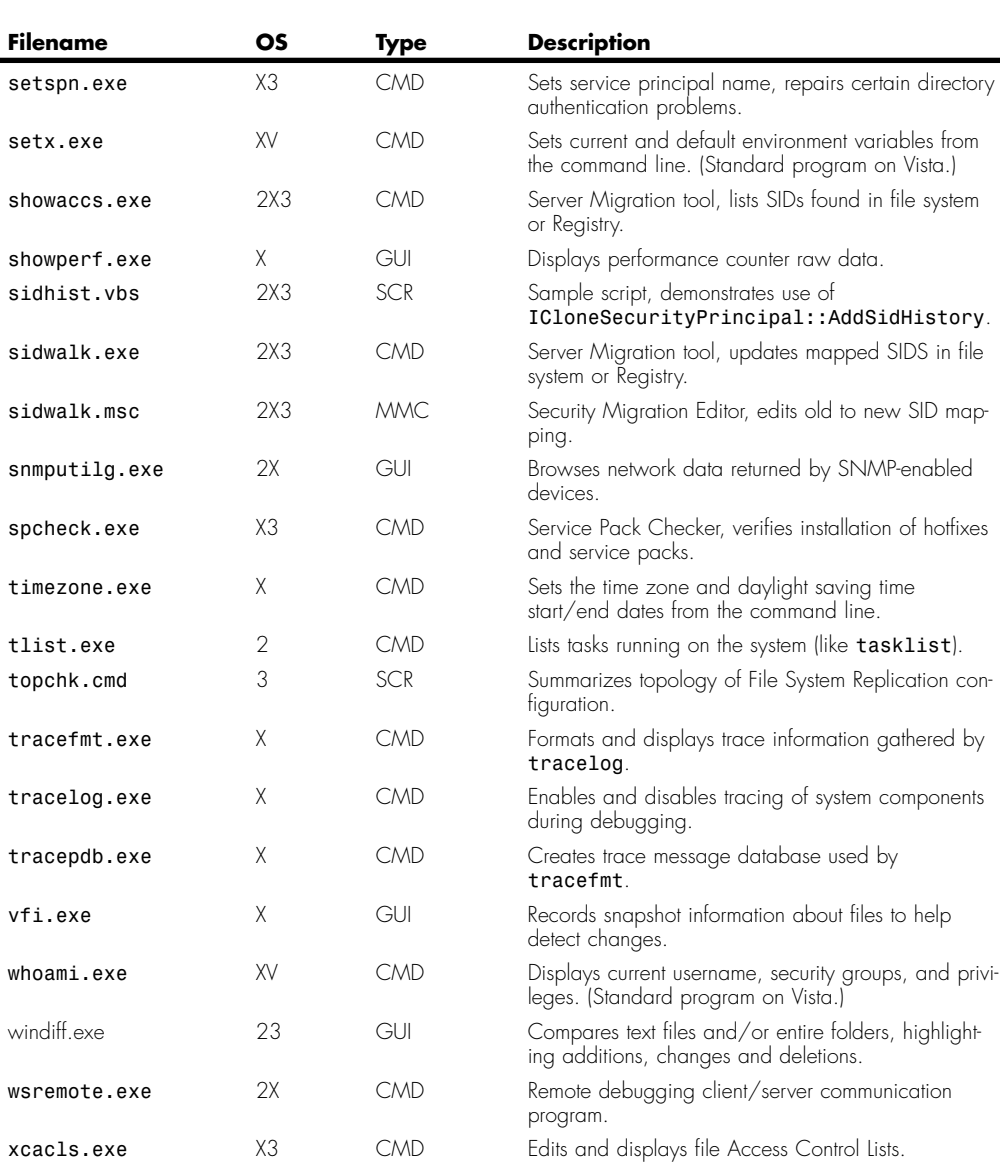

Support Tools | Appendix A **A9** 

Appendix A

# **Application Compatibility Toolkit**

The 32-bit Windows Application Programming Interface (Win32 API) through which Windows provides service and support to application programs has been evolving since its debut with Windows 95. Certain system functions behave slightly differently from one version of Windows to the next, and these differences can trip up an application that depends on a specific behavior. Windows lets you set gross Windows version compatibility settings through the Compatibility tab on each program's Properties page, but the Application Compatibility Toolkit lets you make extremely fine-grained adjustments.

In the terminology of the Application Compatibility Toolkit, specific adjustable behaviors are called *compatibility fixes*, and groups of related fixes are called *compatibilty modes*. There are approximately 200 fixes, from lying to applications about the running version of Windows, to adjustments to the behavior of specific Windows API functions, to "faking" the locations of Windows folders and components that have changed from one version of Windows to another. Additionally, you can use compatibility settings to instruct Windows to keep logs of application behavior, to force or prevent the elevation of privilege through User Account Control on Vista, and to prevent an application from running on more than one CPU or core of a multiprocessor system.

This toolkit is meant primarily for software developers and for corporate deployment managers, but in some cases end users might find it useful as well—if the company that produced a problematic application is of no help, it can't hurt to mess with these settings before giving up entirely.

You should download the current toolkit version from www.microsoft.com/downloads (search for Application Compatibility Toolkit). At the time this was written, the current ACT version is 5.0, and requires you to install .NET Framework 2.0. A version was provided on the Windows XP Setup CD-ROM, but it is obsolete.

The toolkit programs are installed on your hard disk in *\Program Files\Microsoft Application Compatibility Toolkit 5*. Documentation is provided in the *act.chm* file in that folder. There is also extensive information on technet.microsoft.com. Just search for (you guessed it) Application Compatibility Toolkit. The programs are listed in Table A.3.

| Program                                   | <b>Description</b>                                                                                                    |
|-------------------------------------------|----------------------------------------------------------------------------------------------------|
| Application Compatibility Manager         | Collects and analyzes application errors and failures across an<br>enterprise network. (Requires Microsoft SQL Server.)                                                                                                    |
| Compatibility Administrator               | Creates and edits sets of compatibility fixes and compatibility<br>modes for applications.                                                                                                    |
| Internet Explorer Compatibility Test Tool | Detects issues that may prevent correction function of (intranet)<br>websites viewed with Internet Explorer 7.                                                                                                    |
| Setup Analysis Tool                       | Monitors running of application setup programs and reports possible security issues, including installation of kernel-mode drivers, 16-<br>bit Windows components, modification of protected Registry keys, and use of non-Vista-compatible secure logon components. |
| Standard User Analyzer                    | Monitors behavior of application running as a standard (nonele-<br>vated) user, and reports User Account Control compatibility issues.                                                                                                    |

**Table A.3 Application Compatibility Toolkit Programs**

### **Deployment Toolkit**

If you are in the business of (legally) installing identical Windows configurations on large numbers of computers, you may be able to save a lot of time by using a Windows deployment toolkit. The toolkits let you set up new computers with a fresh, clean, installation of Windows configured to your liking from the get-go. Here's how the process works. You start with a fresh installation of

Windows on one computer. You then install applications, add user accounts, certificates, network printers, and other personalized data, adjust Windows settings, and so on. Then, you run a deployment toolkit program that prepares Windows for duplication. This ensures that subsequently made copies will have unique security databases, don't all share a single product ID code, perform user personalization upon startup (if desired), and most important, don't look like illegal copies to Windows Activation. After this preparation step, you can copy the "master" computer's hard disk as many times as necessary. When installed into a new computer, "cloned" disk copies will contain your preinstalled settings and applications.

On Vista, the process is considerably different than in previous versions of Windows. The master "images" can contain multiple setup configurations within one master medium, and the predefined "answer files" that control parts of the Windows setup process have a different format than that used for previous Windows deployment systems.

You can get information about Windows deployment kits at technet.microsoft.com. Search for any of the following phrases:

- *Comparing Windows XP and Windows Vista Deployment Technologies*
- *Automated Installation Toolkit (Windows AIK)*
- *Windows Vista Deployment Step by Step Guide*
- *OEM Installation Toolkit (Windows OPK)*

For more information on XP deployment tools, see www.microsoft.com/whdc/system/ winpreinst/default.mspx, or search microsoft.com for the phrase *Windows Preinstallation*.You should know that Microsoft doesn't provide a disk duplication tool as part of the XP deployment toolkit—you have to use a third-party disk cloning program or hardware device for that. On Vista, you can duplicate disk images using your own disk cloning software or hardware, or you can also use the tools that Microsoft provides to create your own custom bootable Windows Setup DVDs.

# **Value Added Tools**

The Windows 2000 or XP Setup DVD or CD-ROM may contain additional program suites that are not installed through Windows Setup. These include some programs provided by Microsoft and some third-party tools. We won't list all the tools, but we will list the general categories. Table A.4 lists the Value Added Tool folders found on current versions of the Windows 2000 and Windows XP setup CD-ROMs, with a brief description of the tools found inside each folder. The tools provided on your Windows XP setup CD-ROM may be different, depending on your version of Windows and your computer vendor.

#### **Note**

At the time this was written, no Value Added Tools were provided with Windows Vista.

To install a given toolset, view the folder in Windows Explorer, and double-click whatever setup program you find: *setup.exe* or *(something).msi*. Alternatively double-click any *.CHM* (help), *.HTM* (HTML), or *.TXT* (text) files you find; these may contain installation instructions.

Updated third-party tools may be provided on Windows Service Pack CD-ROMs. If you install any third-party tools, be sure to check for updates when you install subsequent service packs. The service pack installer itself may not update these tools.

| Folder                         | <b>Toolkit</b>                                                                                                    |
|--------------------------------|----------------------------------------------------------------------------------------------------|
| \VALUEADD\3RDPARTY\MGMT\CITRIX | Client software for Citrix Terminal Services (a specialized<br>multiuser server version of Windows Terminal Services, simi-<br>lar to Remote Desktop).                                                                                   |
| \VALUEADD\MGMT\PBA             | Phone Book Administrator, used by corporate networks and<br>ISPs to deploy Dial-Up Networking Point of Presence data-<br>bases. Also called Connection Point Services, Phone Book<br>Service, and Connection Manager Administration Kit. |
| \VALUEADD\MSFT\FONTS           | Arial alternative fonts for the Minitel/Prestel terminal emulator.                                                                                                    |
| \VALUEADD\MSFT\MGMT\CIMV2R5    | Strictly compliant CIM version 2.5 schema file for Windows<br>Management Instrumentation.                                                                                                    |
| \VALUEADD\MSFT\MGMT\IAS        | Windows NT 4.0 Internet Authentication Service snap-in.                                                                                                    |
| \VALUEADD\MSFT\MGMT\MSTSC HPC  | Terminal Server Client for the handheld PC.                                                                                                    |
| \VALUEADD\MSFT\MGMT\WBEMODBC   | ODBC driver for WMI.                                                                                                    |
| \VALUEADD\MSFT\NET\NETBEUI     | NetBEUI protocol driver for XP.                                                                                                    |
| \VALUEADD\MSFT\NET\T00LS       | TCP/UDP test utility.                                                                                                    |
| \VALUEADD\MSFT\NTBACKUP        | The standard backup program for Windows 2000 and XP is<br>not installed by default on Windows XP Home Edition. XP<br>Home users can find it here.                                                                                        |
| \VALUEADD\USMT\ANSI            | User State Migration Tool-Administrator's version of the Files<br>and Settings Transfer Wizard.                                                                                                    |

**Table A.4 Windows XP Value Added Tool Categories**

# **PowerToys and Extras**

Microsoft has an odd habit of making you download some useful tools that really should have been on the Setup CD-ROM to begin with. On Windows XP, these are called the PowerToys for Windows XP. TweakUI, in particular, is an indispensable tool. It's a sort of Windows Swiss army knife, and gives access to several dozen adjustments and settings that should have been on the control panel.

The PowerToys and tools vary from one version of Windows to another. Check carefully before trying to use "toys" from one version on another. In particular, don't use the XP TweakUI tool on Windows 2000 or 9x, or vice versa. We'll discuss the PowerToys for XP shortly.

With Vista, Microsoft seems to have abandoned the idea of providing simple, useful add-on tools as easy-to-get downloads. The Support Tools (discussed earlier in this appendix) and the Resource Kit tools (discussed later) are still available, but the PowerToys are gone. What took their place is named Windows Ultimate Extras, but so far, there's nothing ultimate about them.

### **Windows Ultimate Extras**

Windows Vista Ultimate edition introduced a new concept called Windows Ultimate Extras, which are delivered through Windows Update. When Vista was originally released in January 2007, the Ultimate Extras were touted as one of the many benefits of paying more money for Ultimate, and were described as a source of future "cutting-edge programs, innovative services, and unique publications." However, Microsoft has deleted this language from its marketing materials, and at the time this was written, the only Ultimate Extras are a game, a desktop video gimmick, and a few items that should have been part of the original Vista release, but were delayed for one reason or another: multilingual user interface language packs, and two tools to help set up BitLocker drive encryption. Microsoft has promised that more Extras will be forthcoming, but they seem to be pretty low on Microsoft's priority list, and my advice is not to hold your breath waiting for them.

The Extras that have been released are available only on Windows Vista Ultimate Edition, and they are made available only through Windows Update. To download them, click Start, All Programs, Windows Update, and then click View Available Extras.

At the time this was written, the Extras listed in Table A.5 were the only Extras that have been produced.

| Extra                          | <b>Description</b>                                                                                                    |
|--------------------------------|----------------------------------------------------------------------------------------------------|
| Windows DreamScene             | Lets you select a video as your desktop background, rather than just a<br>static picture. (Requires a video card that supports the Aero display<br>environment.) |
| Hold Em Poker Game             | Lets you practice playing Texas Hold Em poker. This is a single-user<br>game.                                                                                    |
| BitLocker and FFS enhancements | Two tools: one to prepare your disk for installing BitLocker encryption,<br>and an encryption key backup utility.                                                |

**Table A.5 Windows Ultimate Extras**

In addition, multiuser language interface (MUI) language packs, which let you select a language in which to work with Windows, are avialable to Windows Vista Ultimate and Enterprise users, although on Ultimate, the updates are listed as optional items under the Windows Update heading (as *Windows Vista Ultimate Language Packs*), rather than under the Windows Ultimate Extras heading. To see these items, you have to select Show Available Updates on the Windows Update screen.

For whatever reason, Microsoft seems to have abandoned the world of Vista tweaking tools to third-party developers. So, in the place of Microsoft's PowerToys or Ultimate Extras, we suggest that you download at least these two indispensible tools:

- TweakVI, a third-party TweakUI for Vista, at www.tweakvi.com.
- Vista Boot Pro, multiboot configuration manager, from www.vistabootpro.org.

You might also check into the Windows Server 2003 Support Tools and Resource Kit tools discussed elsewhere in this appendix. These tools, however, don't match the XP PowerToys for GUI simplicity. There are also quite a number of other valuable—but free—tools provided by Microsoft (without support), which I'll discuss shortly.

### **PowerToys for Windows XP**

To download PowerToys for Windows XP, visit www.microsoft.com/windowsxp, and at the top click Downloads, and then Add-ons, and finally PowerToys and Add-Ins for Windows XP. Each of the PowerToys is a downloadable installation program (*.EXE* file). To install them, do the following:

- **1.** Select and download a PowerToy from the Microsoft website, and save the *.EXE* file on your desktop.
- **2.** If you're logged on as a Computer Administrator, just double-click the installer's icon. If you're not a Computer Administrator, right-click the icon, select Run As, check The Following User, and enter an Administrator's username and password.
- **3.** Follow any additional instructions that appear.
- **4.** When the installation is complete, drag the downloaded installer to the Recycle Bin, or move it to a shared network folder for installation on other computers.
- **5.** Click Start, All Programs, Powertoys For Window XP to use the new tool, or select the Readme entry for a description of the tools.

The Windows XP PowerToys available at the time of this writing are listed in Table A.6.

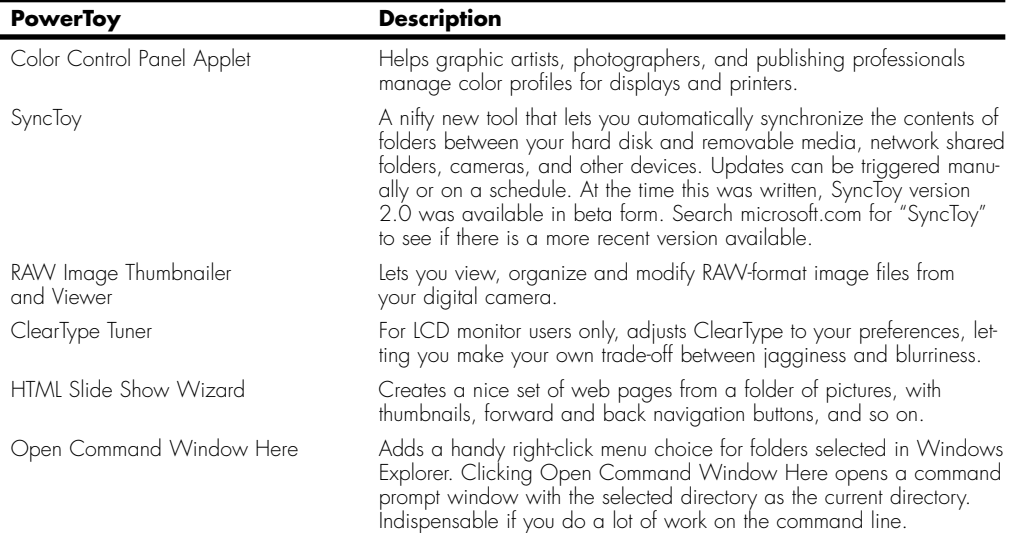

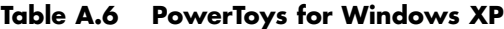

PowerToys and Extras | Appendix A **A15** Appendix A

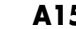

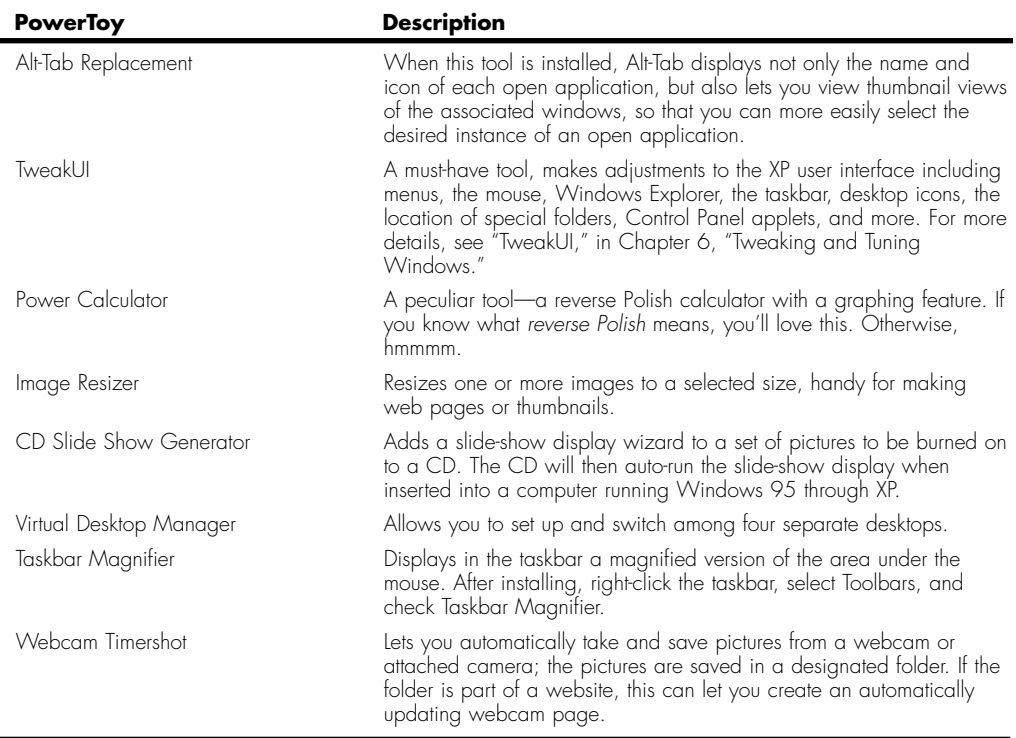

# **TweakUI for Windows 9x, NT, and 2000**

For Windows 95, 98, Me, NT, or 2000, you can obtain TweakUI version 1.33 from www.microsoft.com. Search for "TweakUI download Windows NT." The download page contains download and installation instructions. The Windows 95-98-NT-2000 TweakUI tool is a control panel applet (*tweakui.cpl*), meaning that it will appear as an icon in your Control Panel.

# **Free Tools for Vista and XP**

In addition to the PowerToys for XP, Microsoft has quite a number of useful free utility programs, most of which work on XP, some of which work on both Vista and XP. Very few of these programs are getting the visibility they deserve. The SyncToy PowerToy, for instance, is designed to be used on both Vista and XP (because it's based on .NET Framework 2.0), and it's *really* useful. Some of these tools are listed as XP PowerToys, but many of them are the products of Microsoft research and development labs.

Blogger Blake Handler has compiled a great listing of the free software available for download from Microsoft and other developers. Check it out at *http://bhandler.spaces.live.com/blog/ cns!70F64BC910C9F7F3!1231.entry*. You don't want to type all that in? I don't blame you. Try this: search Google for "Ultimate List of Free Windows Software from Microsoft." Be sure to use the result that links to bhandler.spaces.live.com. (If you're patient and bored, try to find this page by searching live.com.)

#### **Caution**

Most of the tools in this "Ultimate List" are Microsoft products, but a few of the links appear to be developed by or downloaded from third parties, including codeplex, Microsoft's Open Source hosting site. Although they may be safe, I'd suggest you be cautious in downloading and using them. Even the Microsoft downloads are technically unsupported, so all of these tools are "use at your own risk."

Here are just a few of the highlights:

- **SyncToy—A** tool that synchronizes the contents of a folders on your hard disk with folders stored on other disks, network shared folders, removable media, cameras and so on. It's my new favorite quick-backup tool.
- **Mount ISO Files Virtually**—Lets you view the contents of ISO file (a single-file image of a data CD or DVD) through a virtual drive letter.
- **Terminals**—A multitab, multiprotocol terminal client that lets you easily switch between Remote Desktop, VNC, VMRC, RAS, Telnet, SSH and Citrix ICA connections.
- **Virtual WiFi**—Lets you simultaneously connect to multiple Wi-Fi networks through a single wireless networking adapter. (How cool is that?!)

Finally, Microsoft's acquisition of SysInternals has made a bunch of system monitoring and diagnostic tools available for free. Check out http://www.microsoft.com/technet/sysinternals.

# **Resource Kits**

Microsoft sells Resource Kits for its various operating systems, which usually consist of a box containing advanced documentation in printed form and management and diagnostic tools on an accompanying CD-ROM. Some of the Resource Kits' text is available online; for example, the XP Pro Resource Kit text is at

www.microsoft.com/resources/documentation/Windows/XP/all/reskit/en-us.

Resource Kits are available for Windows 98, Windows 2000 Professional, Windows 2000 Server, Window XP Professional, and Windows Server 2003. The Resource Kit for Windows XP Professional is a book only and does *not* include software tools. However, you can use tools from the Windows 2000 Professional, Windows 2000 Server, or Windows Server 2003 Resource Kits on Windows XP Professional or Home Edition.

There is no Resource Kit for Windows Vista, but you may install the Windows Server 2003 Resource Kit on Vista. For this reason, even though Windows Server is not in the scope of this book, we've listed the Windows Server 2003 Resource Kit tools in this section.

The tools number about 300 and many are quite useful. It's worth obtaining a copy of them for use in your organization. If you subscribe to the Microsoft Developer's Network, you may find that the Resource Kit tools are already included as part of your subscription, and are downloadable or are provided on your library CD- or DVD-ROMs. You can also download the Windows Server 2003 Resource Kit Tools from www.microsoft.com/downloads at no cost—search for Windows Server 2003 Resource Kit Tools.

For more information, see http://www.microsoft.com/technet/itsolutions/reskits/rktmain.mspx.

#### **Tip**

To help you familiarize yourself with the tools, you might want to put shortcuts to their help files on your desktop for easy access. These help files are part of the Windows Help system, so the actual command line to open them is complex. It's best to create the shortcut by copying an existing one. To do this, find the Resource Kit help entry in the Start menu under, for example, All Programs, Windows Resource Kit Tools. Right-click the Help entry and drag the help icon to your desktop. When windows prompts you, choose Copy Here.

Table A.7 lists the Resource Kit tools. The Kit column lists the Resource Kit(s) in which the tool is included: 2 for the Windows 2000 Professional and Server kits, and 3 for the Windows Server 2003 Resource Kit (installed on Windows Vista).

The Type column indicates the program type:

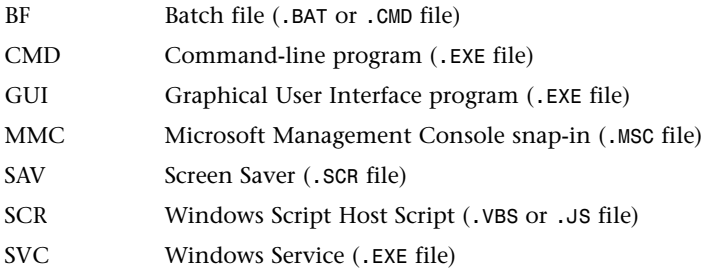

| Command    | Kit            | Type       | <b>Description</b>                                                                                                    |
|------------|----------------|------------|----------------------------------------------------------------------------------------------------|
| addiag     | $\mathcal{P}$  | <b>CMD</b> | Displays information on published (advertised) applications.                                                                        |
| addusers   | $\mathfrak{D}$ | <b>CMD</b> | Adds and removes user accounts from data listed in a text file.                                                                     |
| adlb       | 3              | <b>CMD</b> | Active Directory Load Balancing Tool, tunes sharing of workload<br>in multiple-server Active Directory networks (server tool only). |
| apimon     | 2              | GUI        | Profiles Windows API usage and page faults to tune applica-<br>tions.                                                               |
| appsec     | $\overline{2}$ | GUI        | Citrix terminal server application security configuration utility.                                                                  |
| associate  | $\overline{2}$ | <b>CMD</b> | Registers or deletes Explorer links between filename extensions<br>and application programs; like "assoc."                          |
| atanlyzr   | 2              | GUI        | AppleTalk network device analyzer, scans and lists devices.                                                                         |
| atmarp     | 23             | <b>CMD</b> | ATM network diagnostic tool.                                                                                                    |
| atmlane    | 23             | <b>CMD</b> | ATM network diagnostic tool.                                                                                                    |
| auditpol   | 2              | <b>CMD</b> | Modifies local computer audit policy.                                                                                               |
| autoexnt   | 23             | <b>SVC</b> | Service to run a batch file on computer startup (not needed for<br>Windows XPI.                                                     |
| bootconfig | $\mathcal{P}$  | <b>SCR</b> | Prints "boot configuration", not actually useful (WMI).                                                                             |
| browmon    | $\mathfrak{D}$ | GUI        | Browser (network neighborhood) monitor, displays info on active<br>workgroups/domains and browser masters.                          |
| bus        | $\mathfrak{D}$ | <b>SCR</b> | Lists busses, such as ISA and PCI in local computer (WMI).                                                                          |

**Table A.7 Resource Kit Tools**

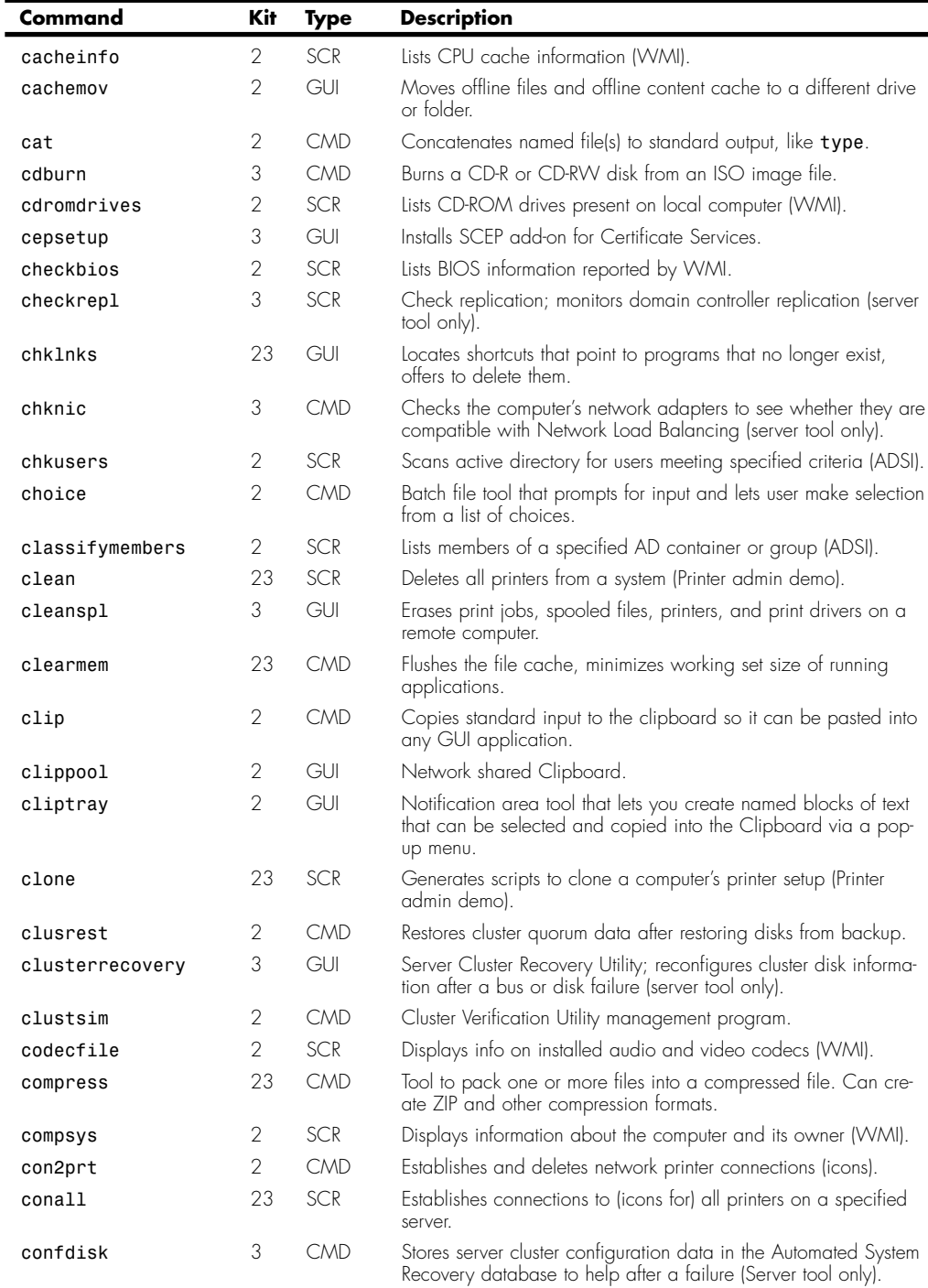

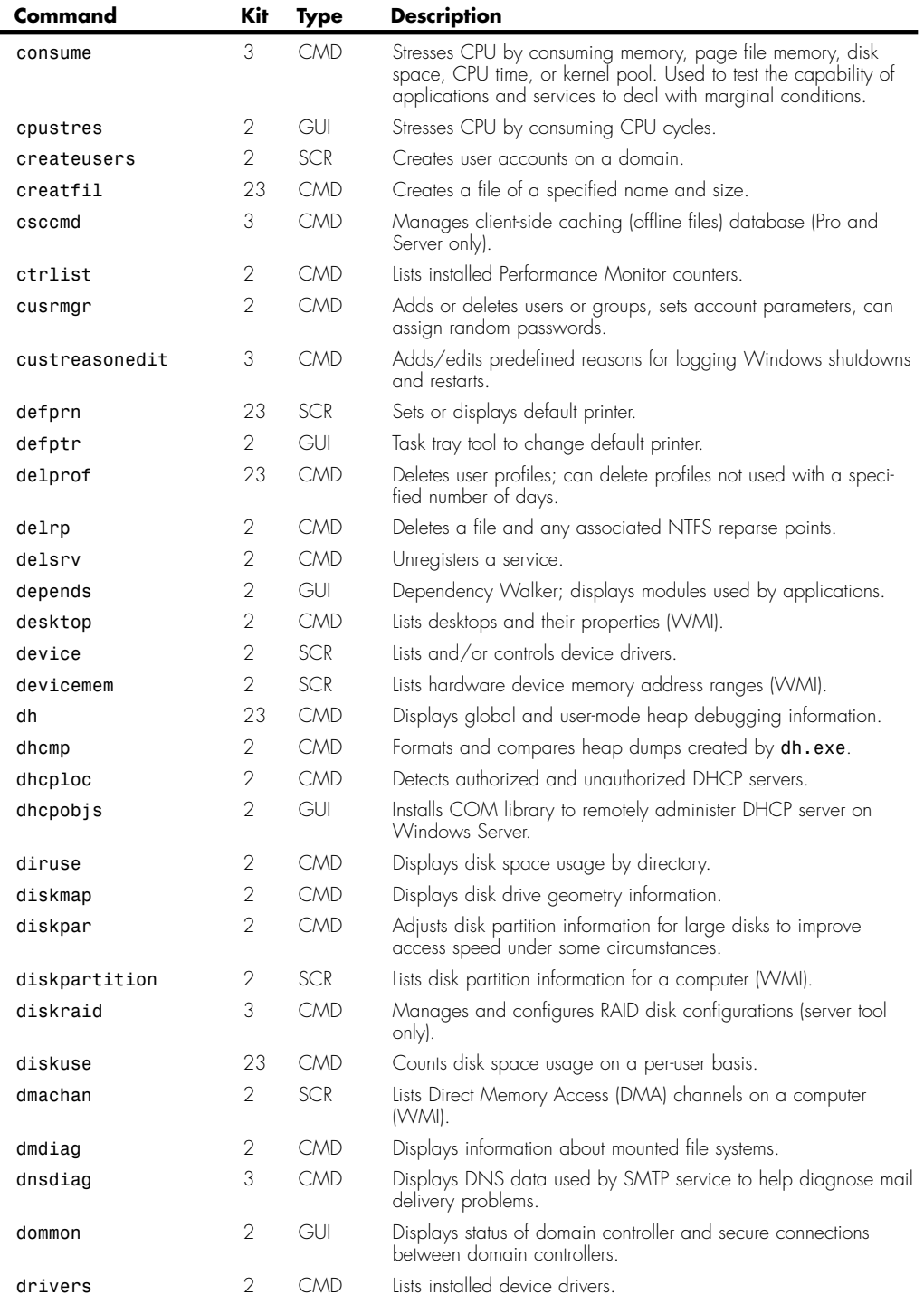

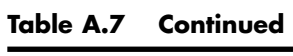

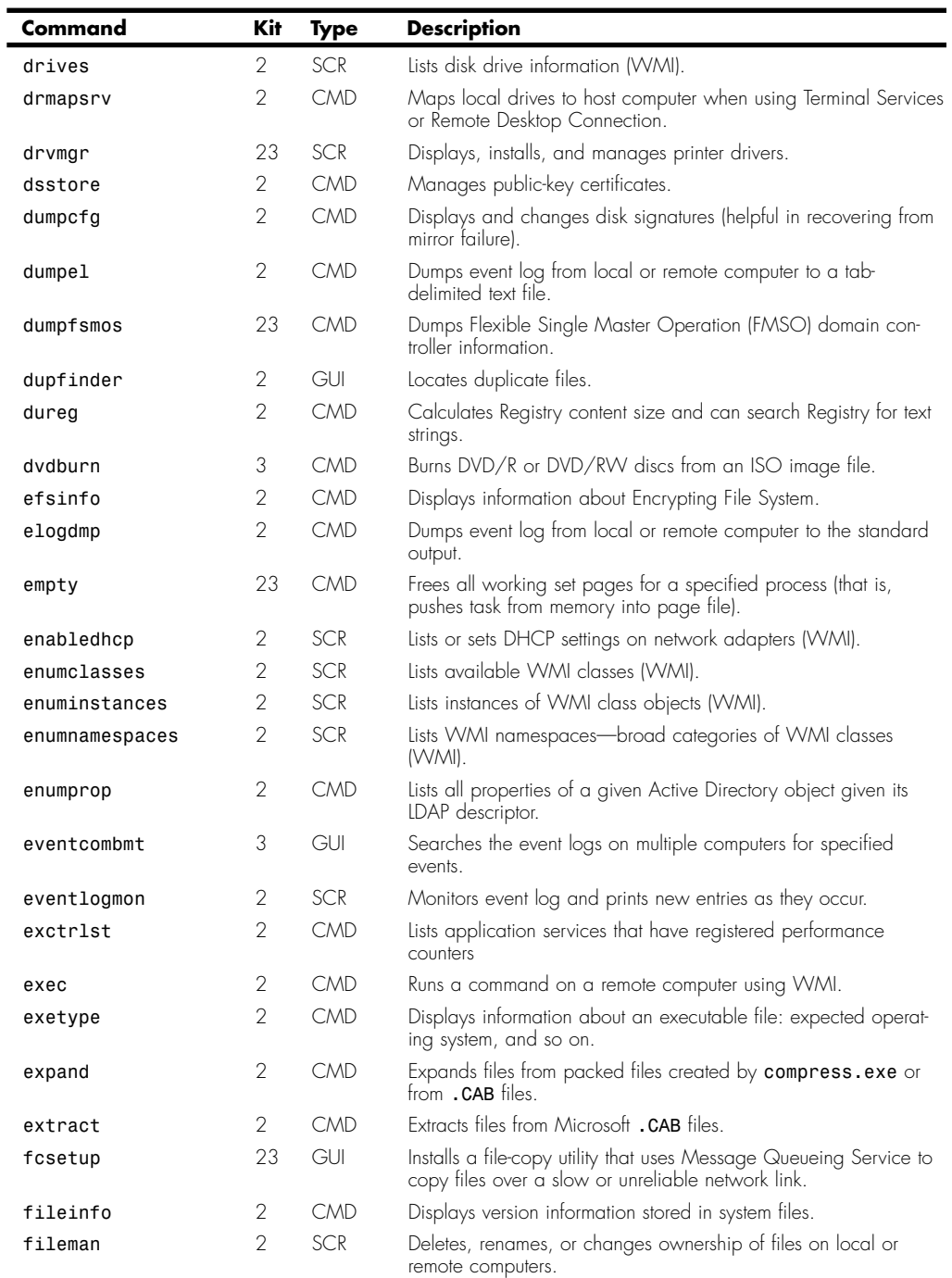

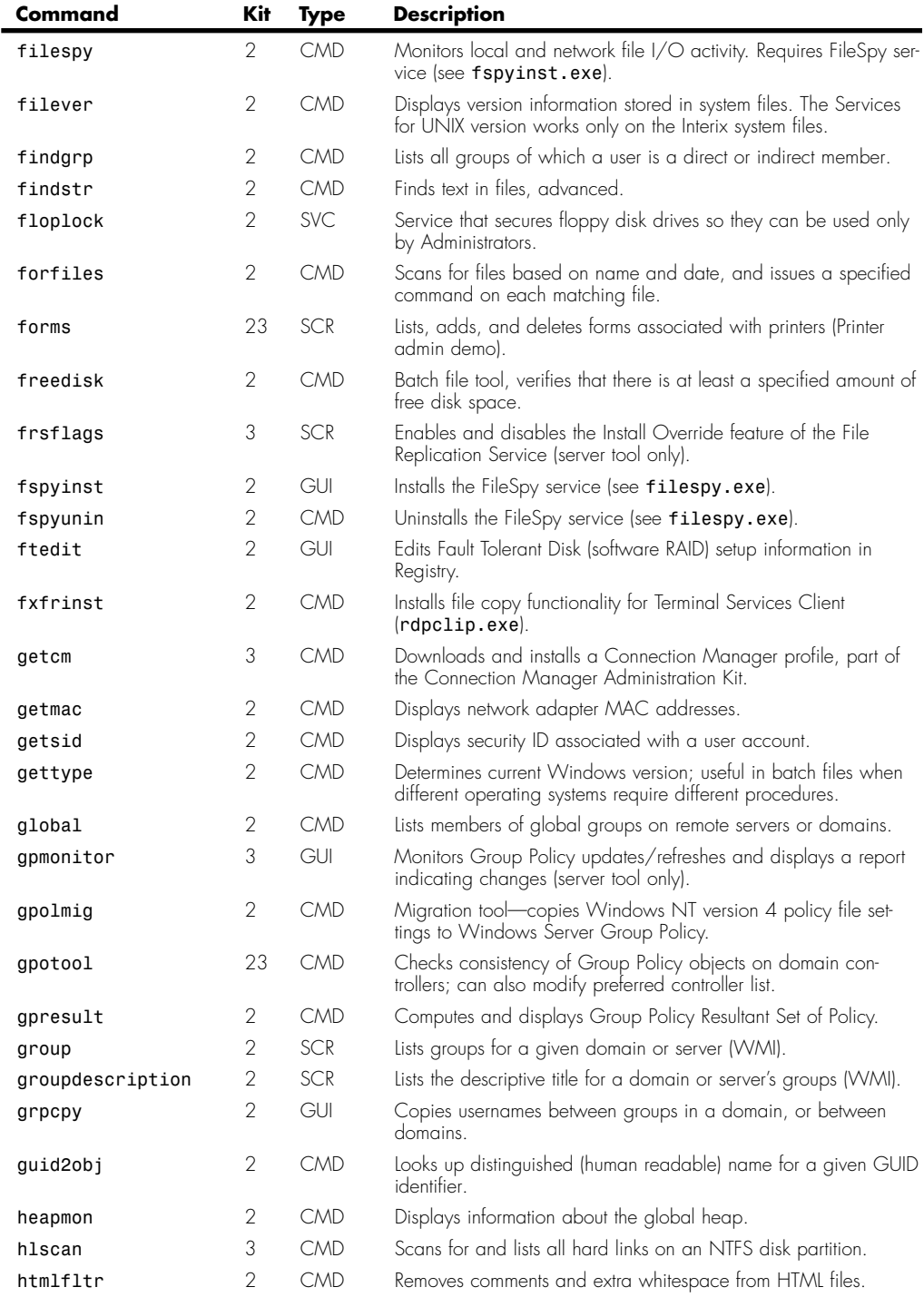

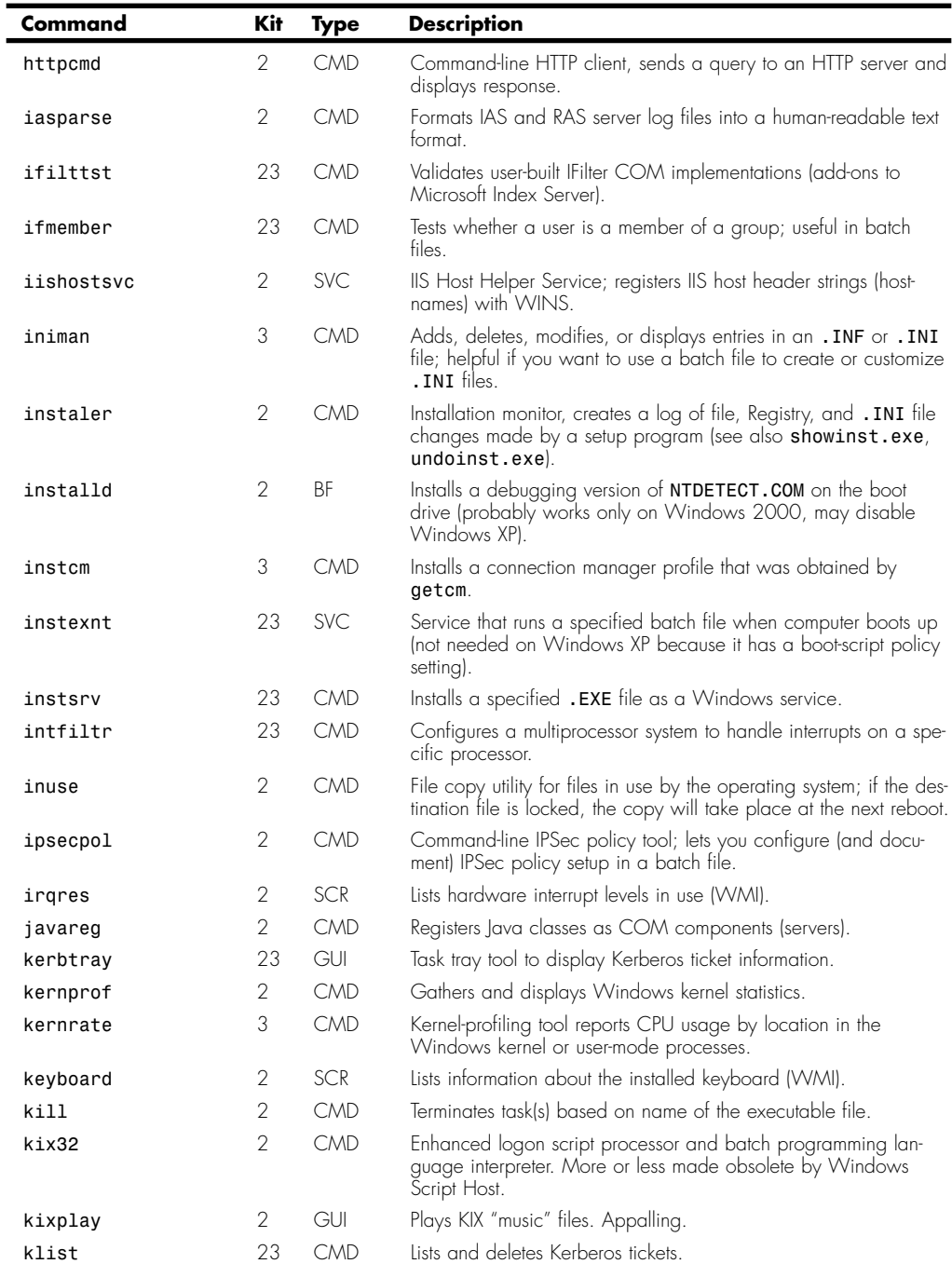

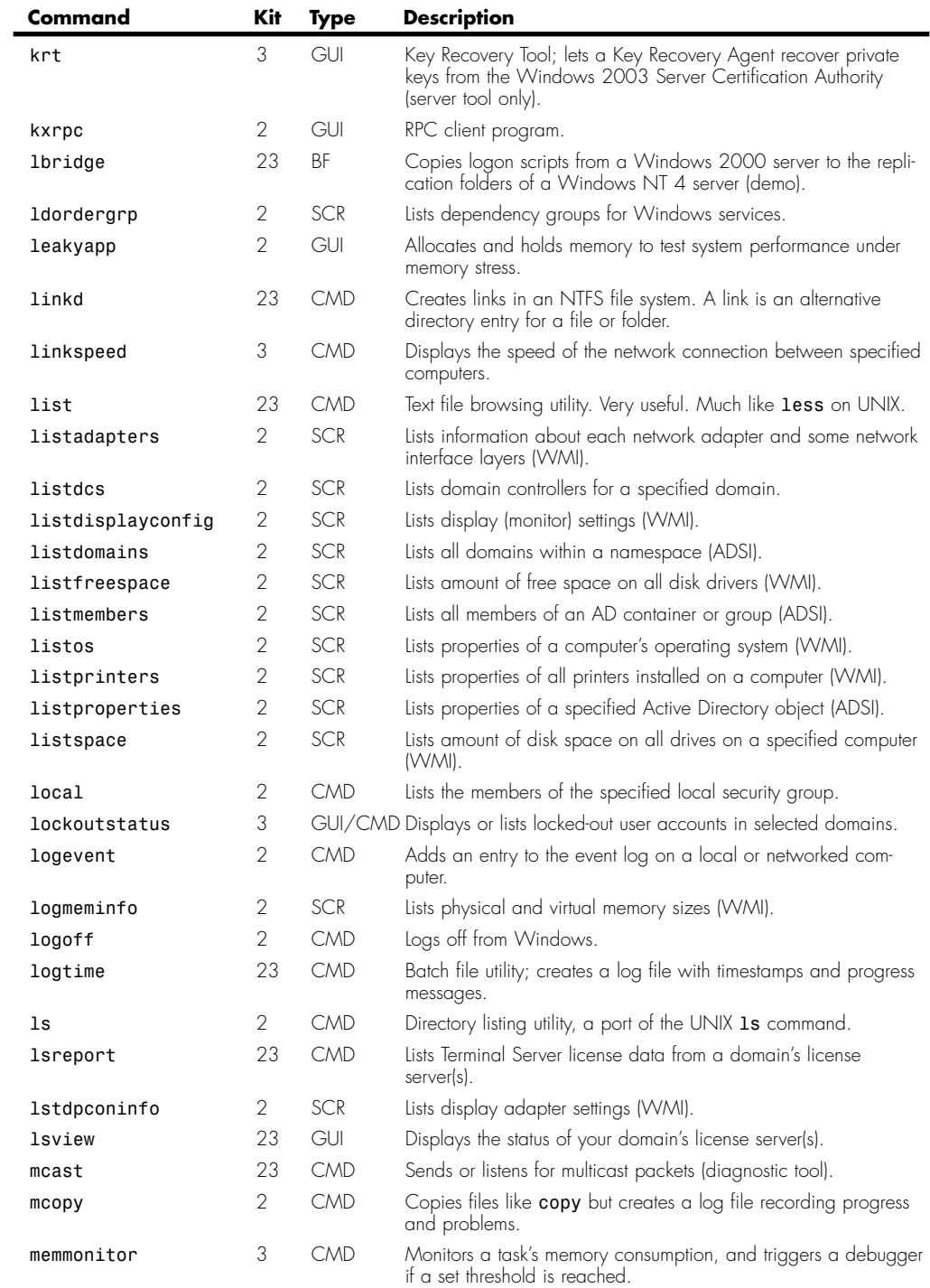

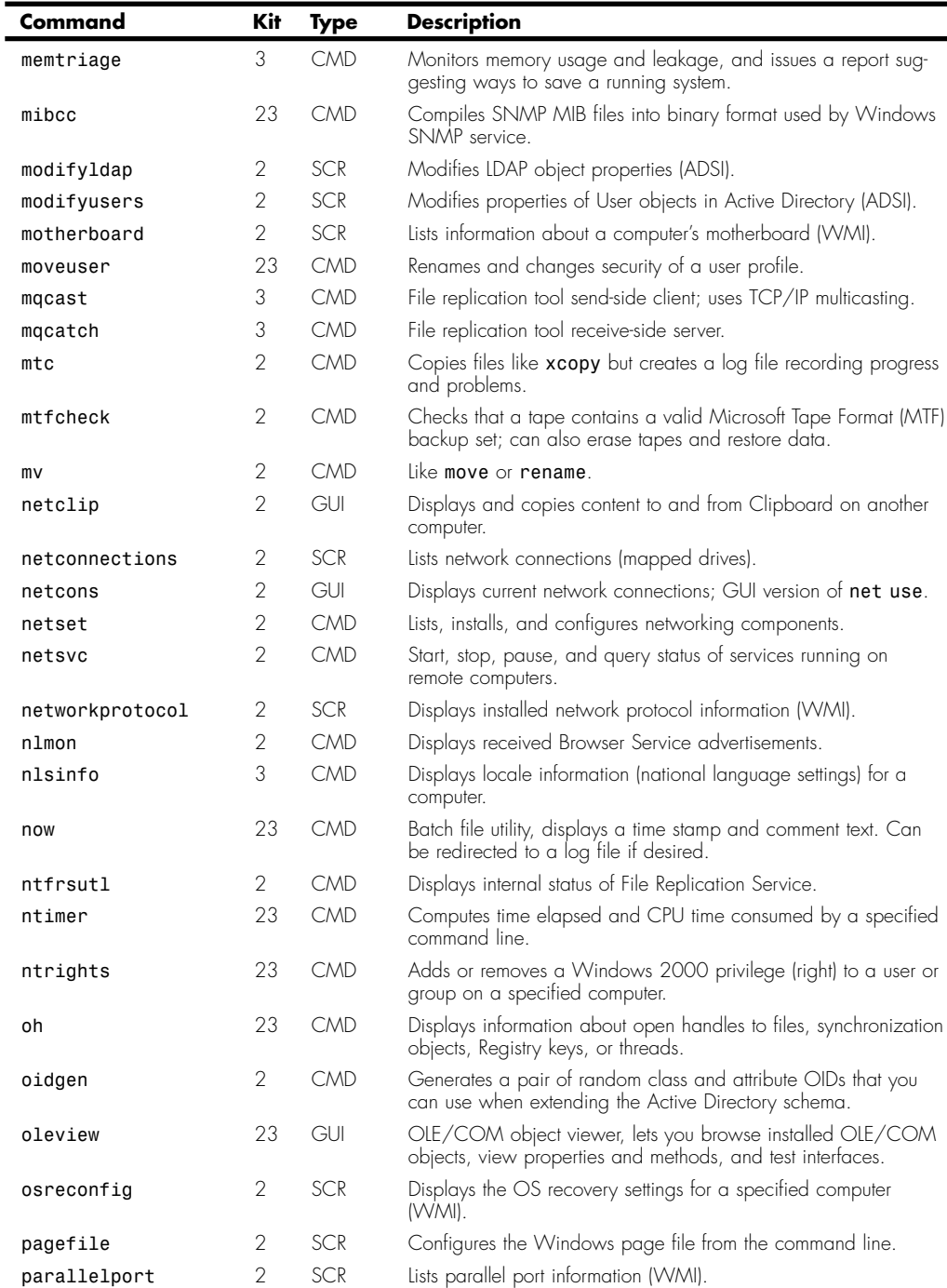

**College** 

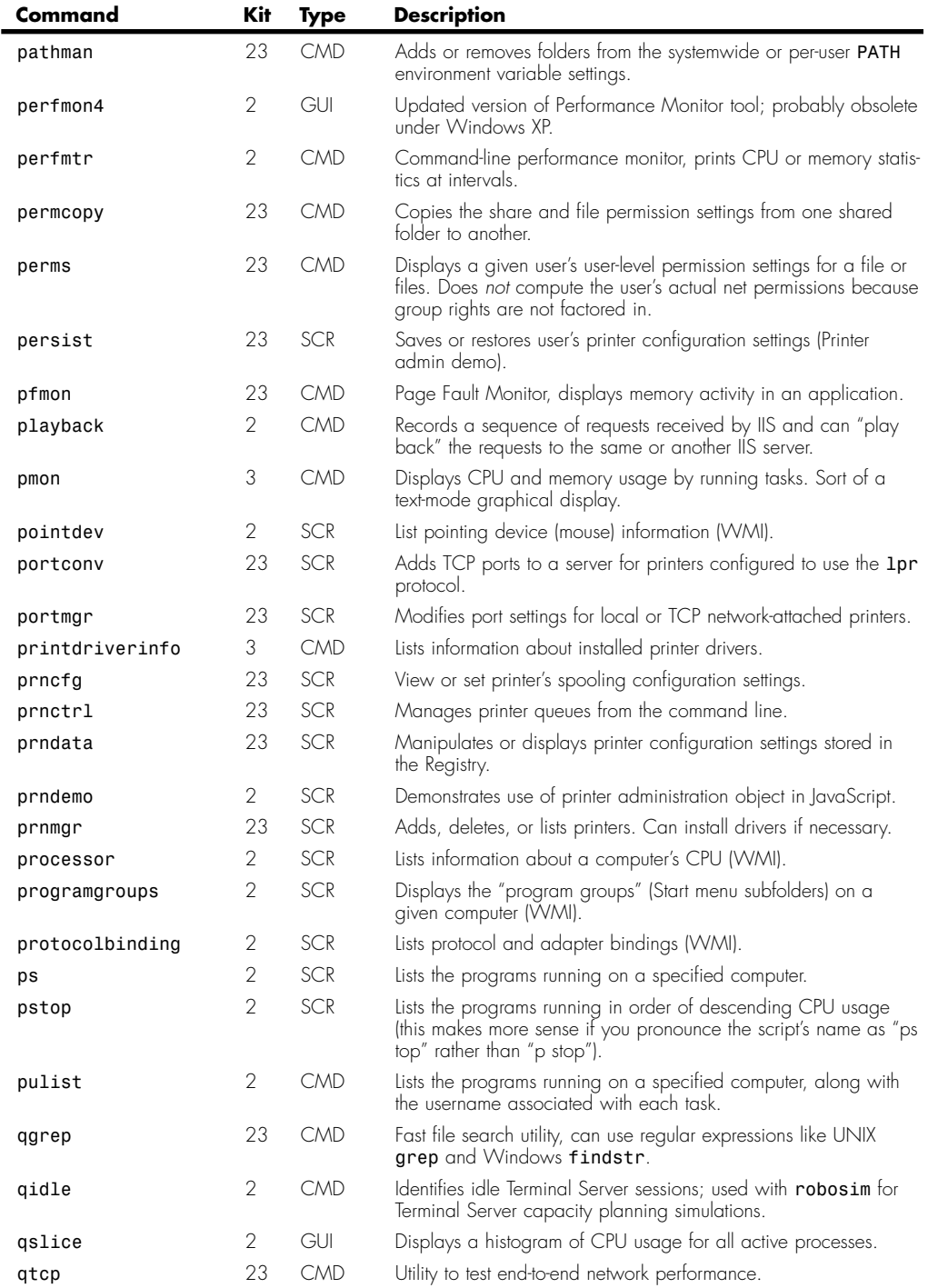

(continues)

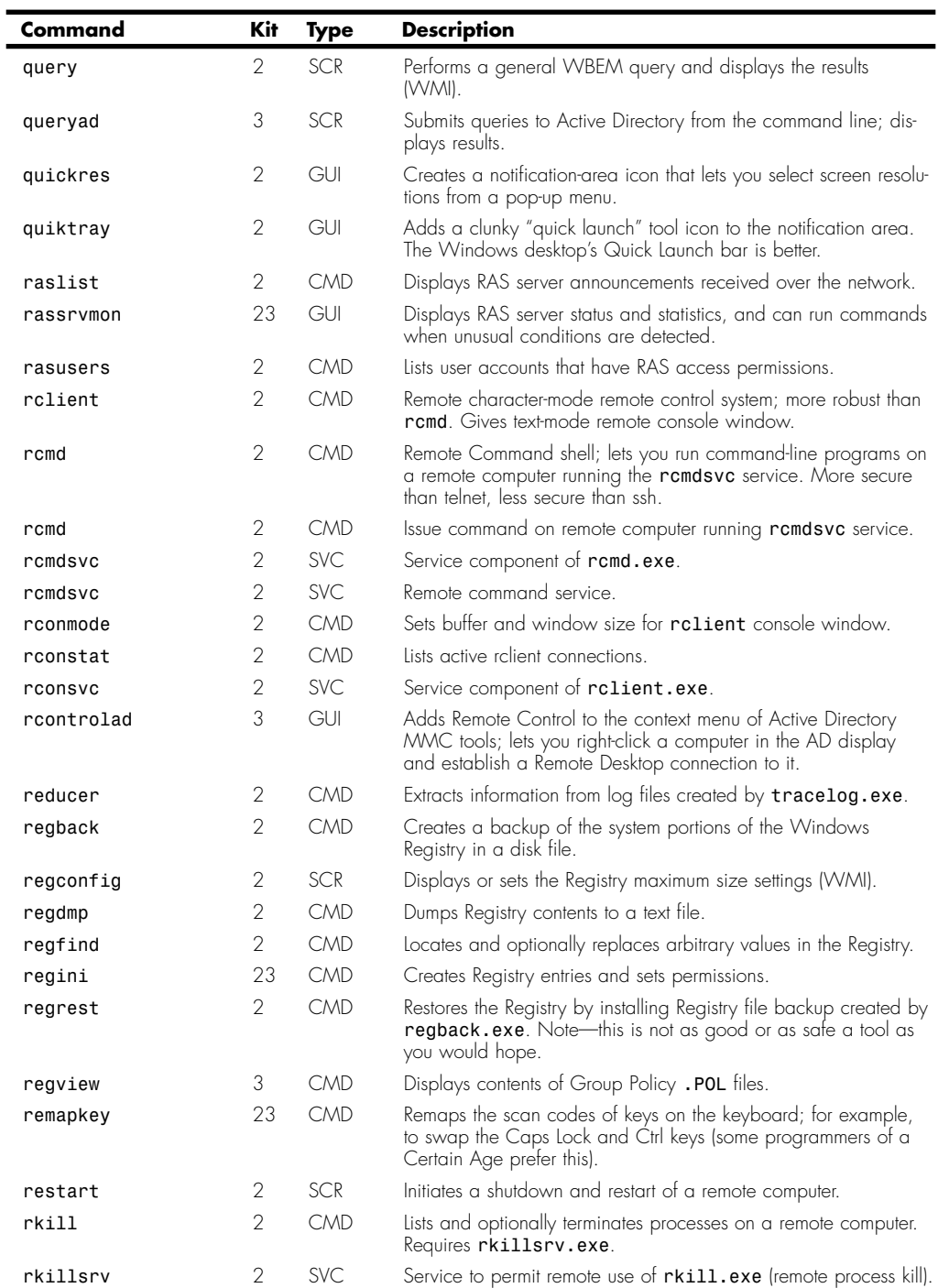

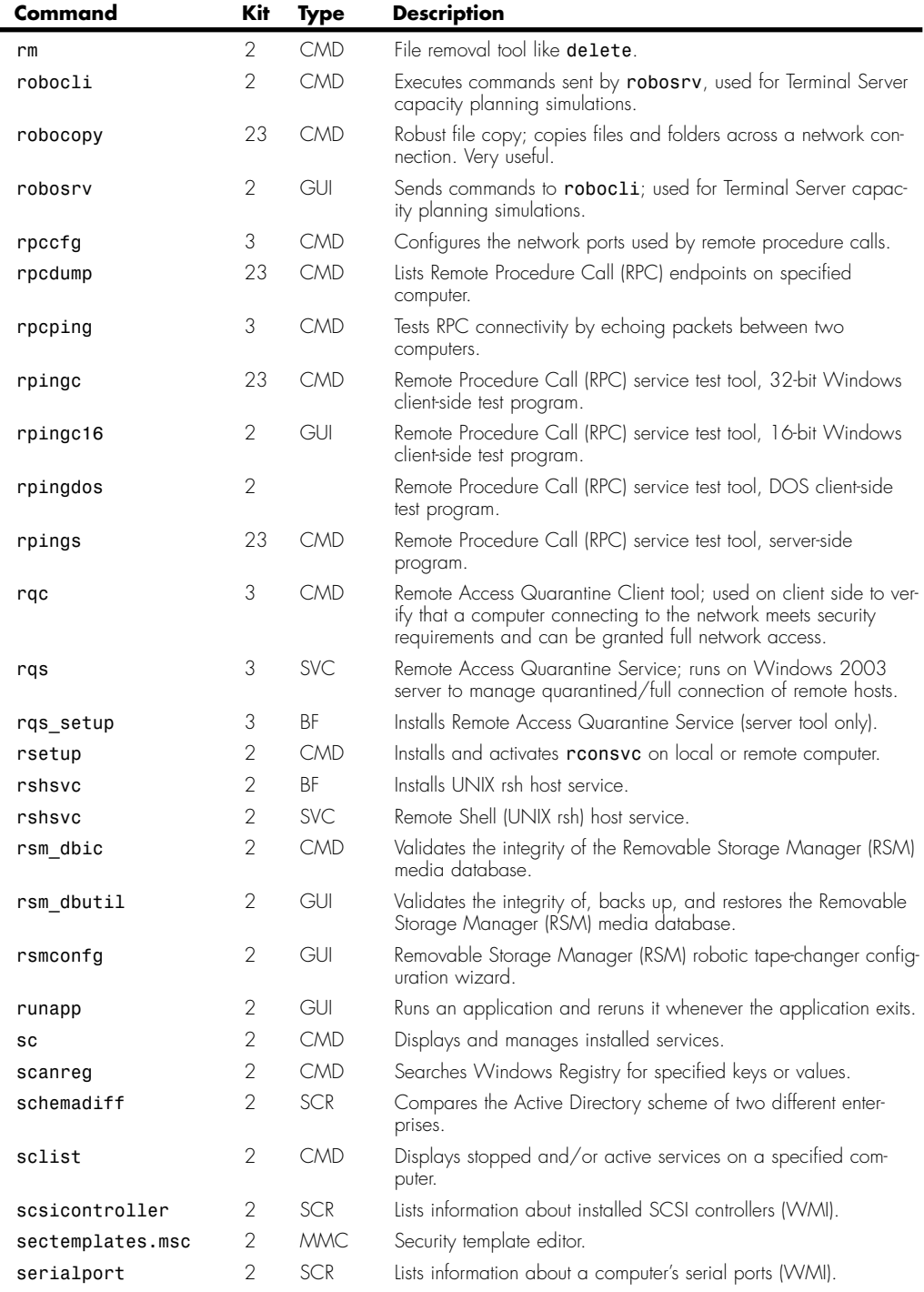

(continues)

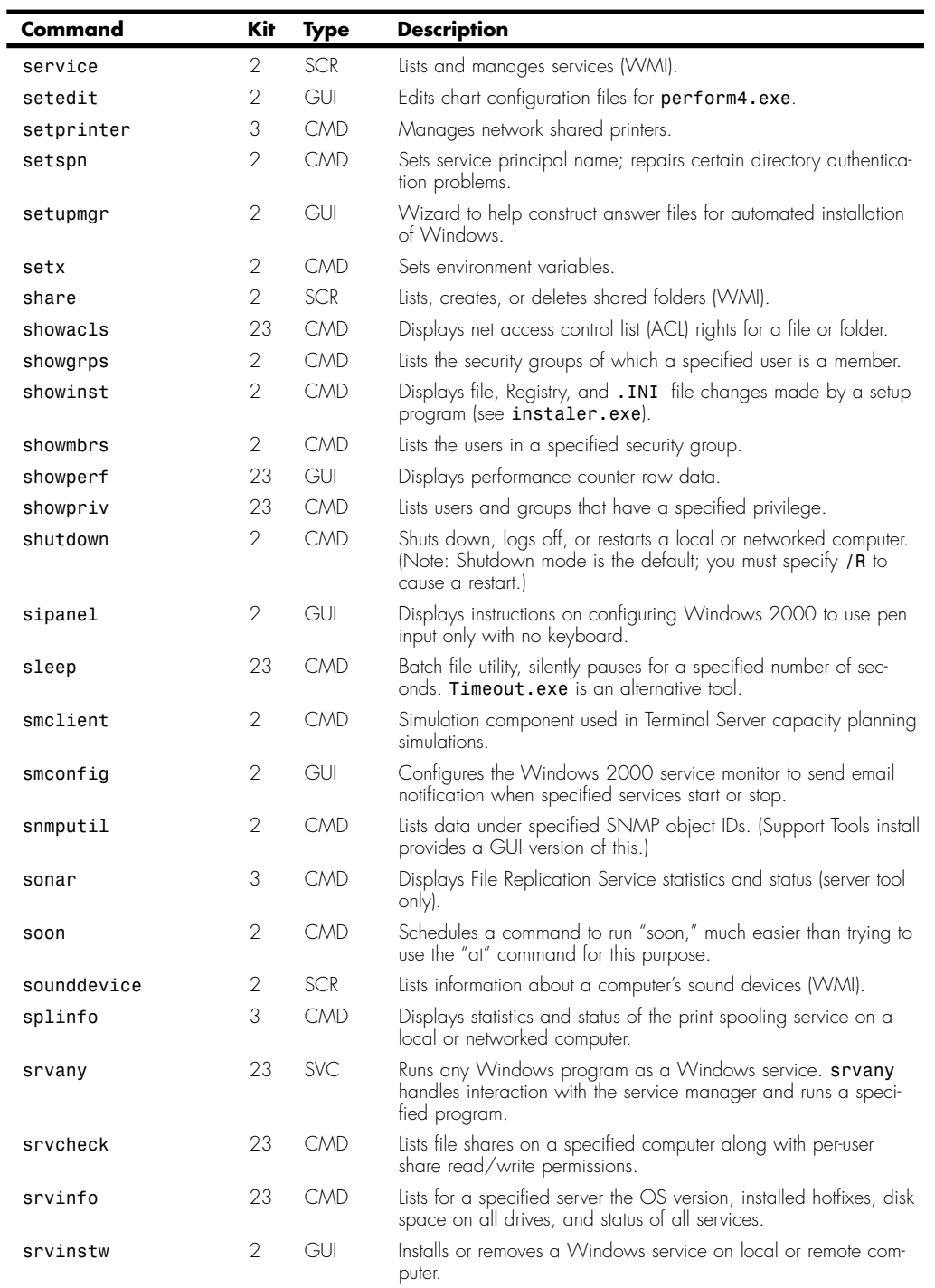

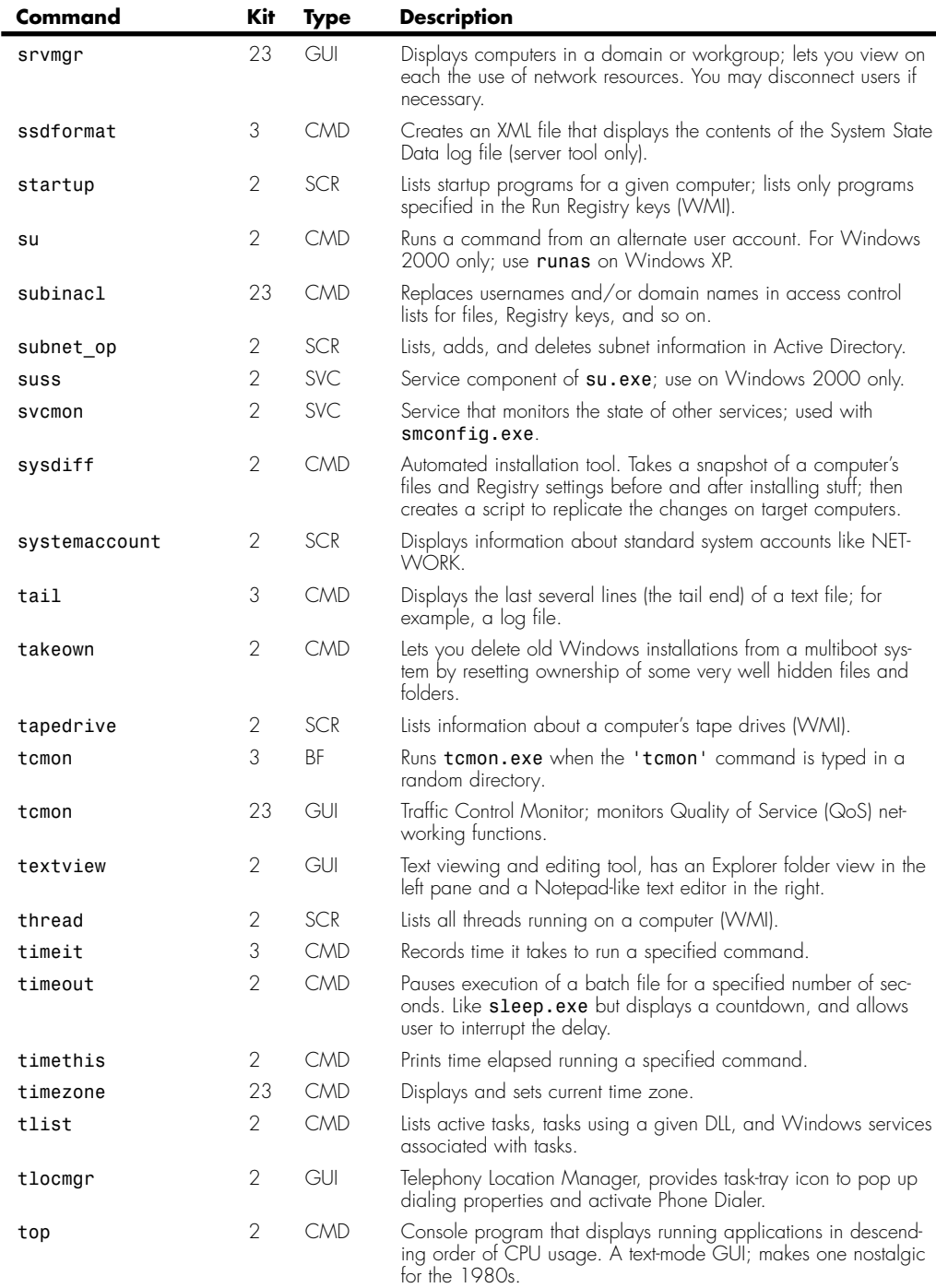

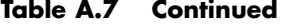

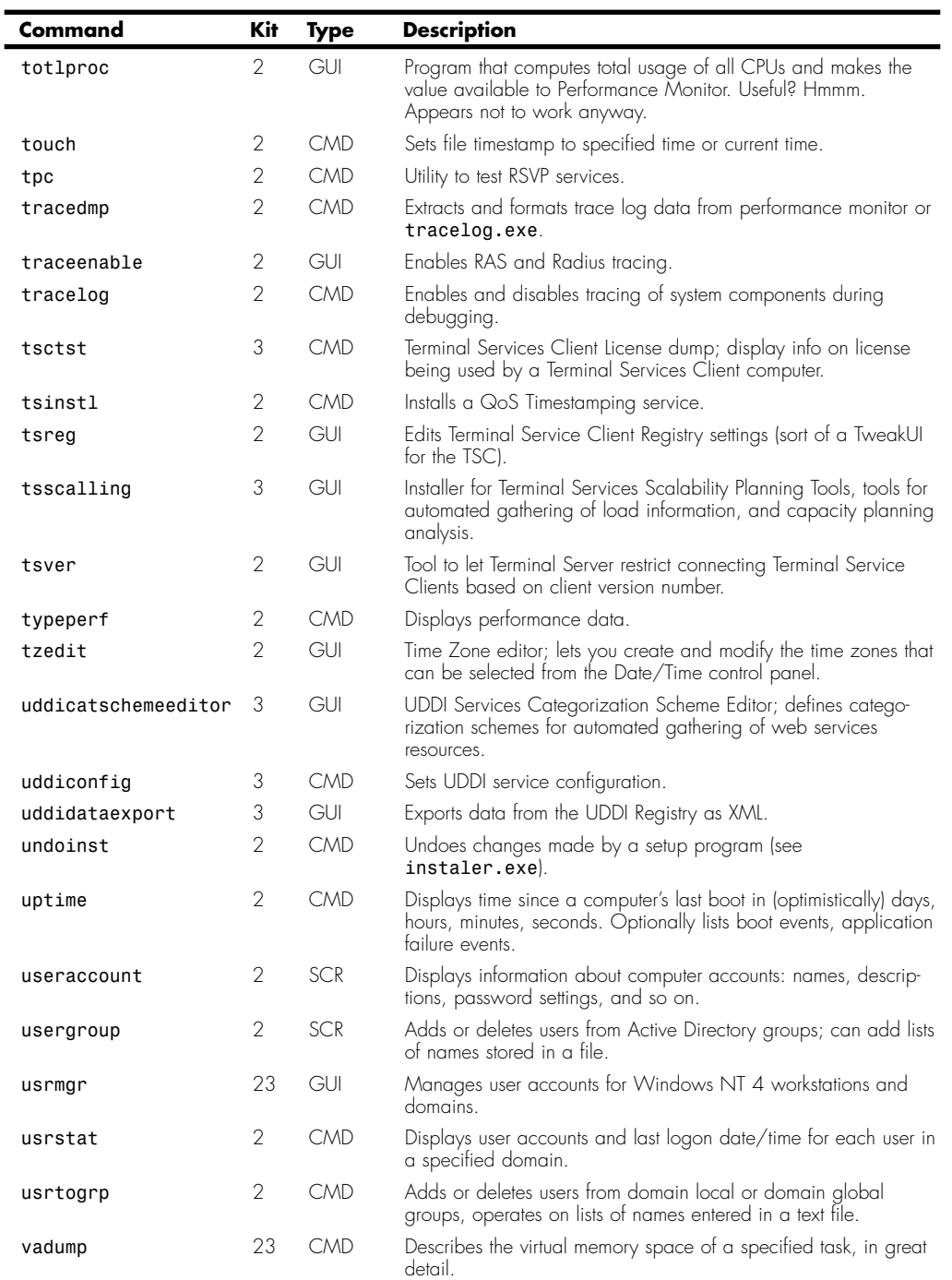

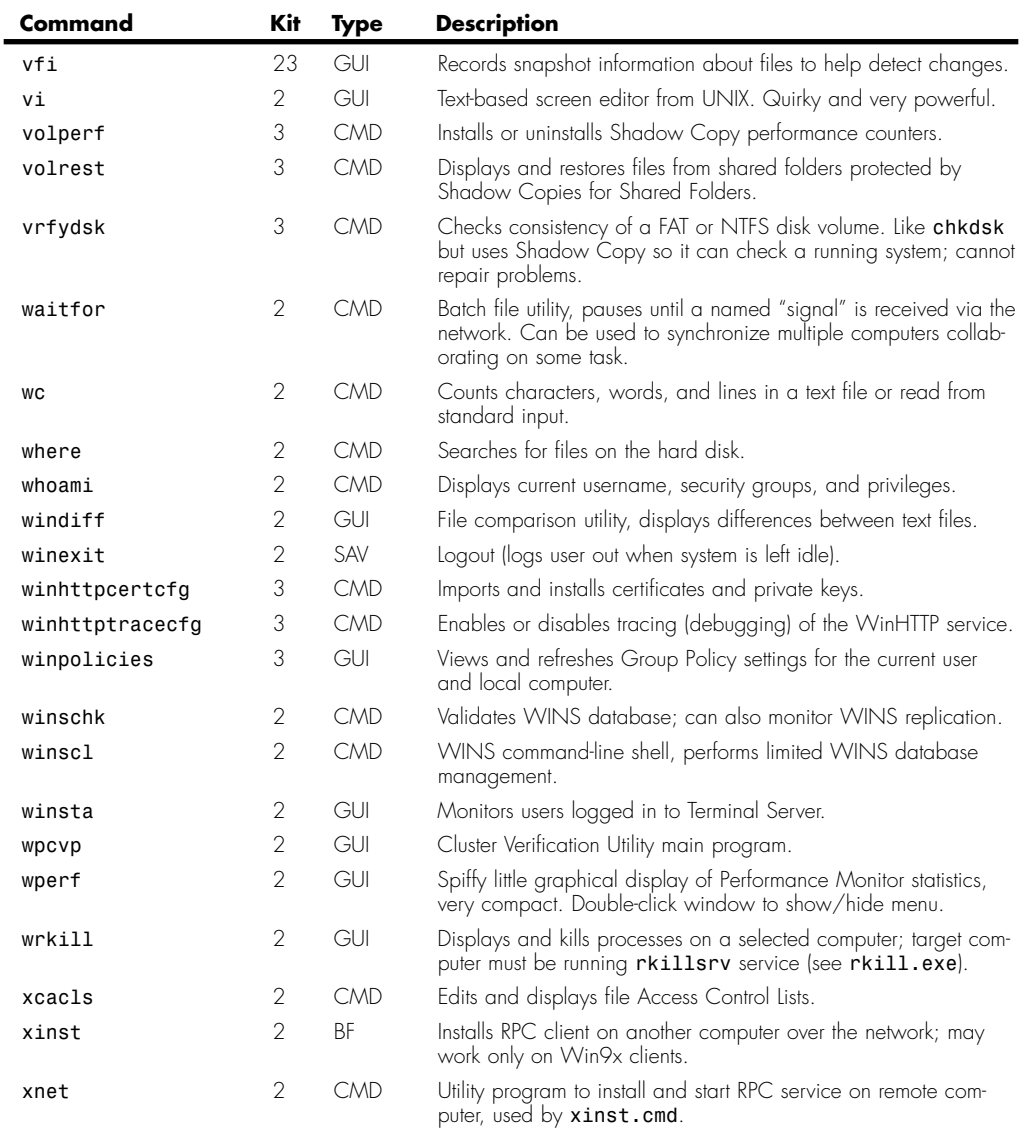

# **Subsystem for UNIX-Based Applications and Services for UNIX**

In the world of corporate networking and Internet service provider operations, the UNIX and Linux operating systems are widely used. To help Windows compete in this market arena, and to help make Windows more palatable to users and managers in a heterogeneous network environment, Microsoft has developed a set of UNIX-compatible programs and network services. These make up a Windows "subsystem," which is a full operating system application programming

interface (API) supported by the Windows kernel. It's not a software layer *over* the Windows API, but is a completely parallel environment, and even provides full support for case-sensitive filenames.

On Windows Vista, this environment is called the Subsystem for UNIX-Based Applications (SUA) and runs only on Windows Vista Ultimate and Enterprise. On Windows XP and 2000, the environment is called Services for UNIX (SFU) and runs only on Windows XP Professional, Media Center Edition, and Windows 2000 Professional.

The SUA and SFU environments include

- More than 350 command-line programs that UNIX users take for granted, including the Perl scripting language.
- Network services to let UNIX clients access Windows resources and vice versa.
- The Interix (POSIX) subsystem, which lets native UNIX applications run on a Windows computer (remember that the Windows NT kernel can support more than one operating system interface).
- The GNU C Compiler (gcc) suite.
- The X11 windowing system.
- Network File System (NFS) file-sharing client and server components.

The Windows Vista SUA provides additional features, including

- Capability to interactively debug POSIX applications in Visual Studio 2005 or later
- Choice of SVR-5 or BSD UNIX environments
- Capability to run 32-bit or 64-bit POSIX applications on Windows Vista 64-bit versions
- OCI/ODBC database connectivity from POSIX applications

The toolkits include command-line tools that can be run from the Windows command prompt, Windows services, and native UNIX command-line programs that must be run from a UNIX shell (the Korn and C shells are provided). Table A.9 lists the programs included with SFU version 3.5 (shown with X in the OS column) and Subsystem for UNIX-Based Applications (shown with V in the OS column). The Type column indicates the type of program:

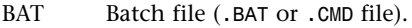

- CMD Windows command-line program (*.EXE* file).
- IX Interix (UNIX) command-line program, can be run only from an Interix shell.
- B/I Program provided in both Windows batch file (*.BAT* file) and Interix command-line versions, so that the command can be used in either environment. The Interix version has no filename extension.
- C/I Program provided in both Windows command-line (*.EXE* file) and Interix command-line versions.
- SCR Script file, usually a sample illustrating a script programming technique, less often a command-line tool.
- X11 X Window graphical application.

Some of the installed command-line programs are UNIX versions of standard DOS/Windows command-line programs such as *append* and *attrib*. These programs are stored in */usr/ contrib/win32/bin* and are not listed in Table A.8.

| Program      | OS | <b>Type</b> | <b>Description</b>                                                                                                    |
|--------------|----|-------------|----------------------------------------------------------------------------------------------------|
| $\mathbf{L}$ | XV | IX          | Evaluates an expression on the command line and sets the exit sta-<br>tus to the resulting value.                               |
| a2p          | XV | C/1         | Compiles a Perl script from an AVVK script. (Even if you don't<br>know what that means, doesn't it sound cool?)                 |
| addr         | XV | IX          | Formats and displays IP addresses and network numbers.                                                                          |
| addr2line    | XV | IX          | Converts executable program address to source code line number.                                                                 |
| alias        | X. | IX          | Lists or sets command aliases.                                                                                                  |
| appres       | XV | X11         | Displays application resources.                                                                                                 |
| ar           | XV | IX          | Creates, maintains, and extracts files from <b>ar</b> archive files.                                                            |
| args.wst     | Χ  | <b>SCR</b>  | Windows Script Host Perl script demo.                                                                                           |
| as           | XV | IX          | GNU assembler.                                                                                                    |
| asa          | XV | IX          | Interprets first character of every input line as FORTRAN carriage<br>control and outputs ASCII control codes.                  |
| at           | XV | IX          | Runs a command at a specified time.                                                                                             |
| atobm        | XV | X11         | Converts ASCII text format to X11 bitmap format.                                                                                |
| atq          | XV | IX          | Lists commands scheduled to run with the at command.                                                                            |
| atrm         | XV | IX          | Removes commands scheduled to be run with the at command.                                                                       |
| autodfs      | Χ  | <b>CMD</b>  | Creates Windows Distributed File System links from UNIX auto-<br>mount map tiles.                                               |
| awk          | XV | IX          | A peculiar but powerful pattern-matching and text-manipulation<br>scripting language.                                           |
| banner       | XV | IX          | Prints large block-letter banners from text specified on the com-<br>mand line.                                                 |
| basename     | XV | C/1         | Returns just the filename portion of a path/filename passed on the<br>command line.                                             |
| batch        | XV | IX          | Schedules a command to be run when the system is not busy.                                                                      |
| Bc.          | XV | IX          | Text-input calculator; can compute numbers to arbitrary precision.                                                              |
| bdftopcf     | XV | X11         | Converts font from Bitmap Distribution Format to Portable<br>Compiled Format.                                                   |
| bdiff        | V  | IX          | Diff for big files (SVR-5 utility).                                                                                             |
| Вg           | Χ  | IX          | Lets a suspended program continue running in the background<br>(disconnected from console window).                              |
| bgjob        | X  | <b>CMD</b>  | For users connecting via Telnet, runs a command in the back-<br>ground that can continue to run after your telnet session ends. |
| bitmap       | XV | X11         | Creates simple bitmap images.                                                                                                   |
| bmtoa        | XV | X11         | Converts X11 bitmap format to ASCII text representation.                                                                        |
| bp           | XV | IX          | Generates new text files from boilerplate templates: scripts, source<br>code with a copyright notice, and so on.                |

**Table A.8 Services for UNIX 3.5 Programs**

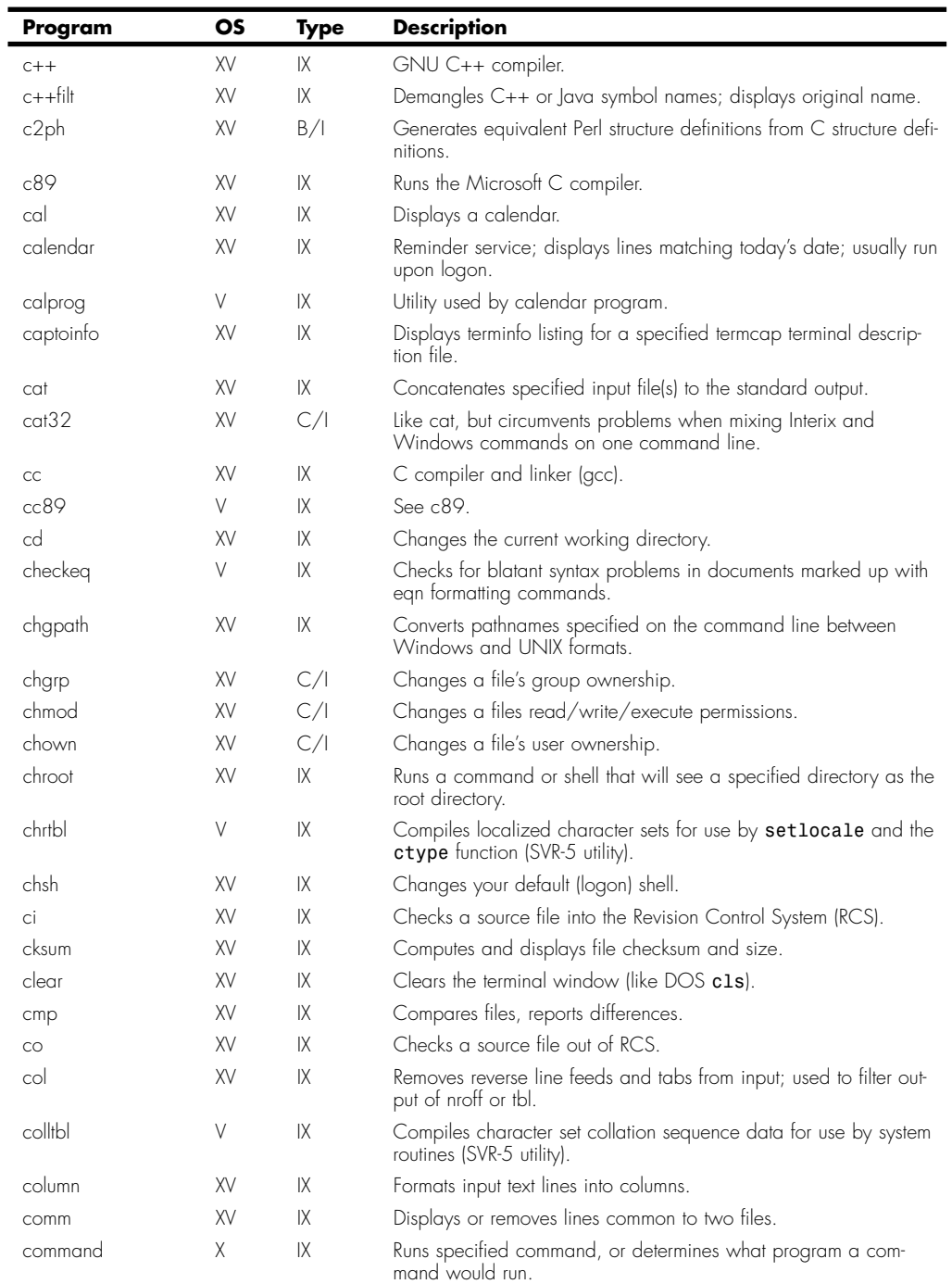

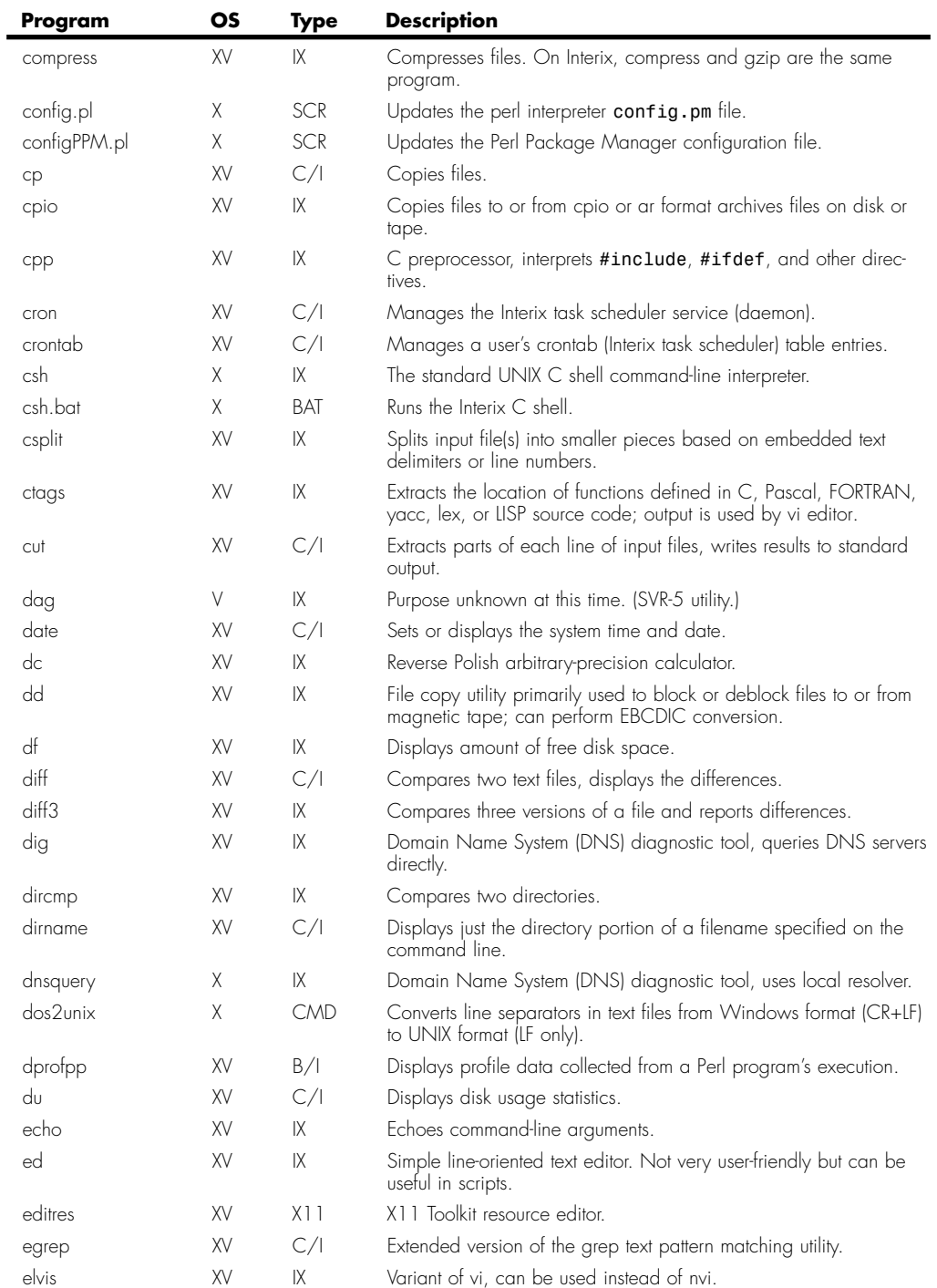

**Contract Contract** 

(continues)

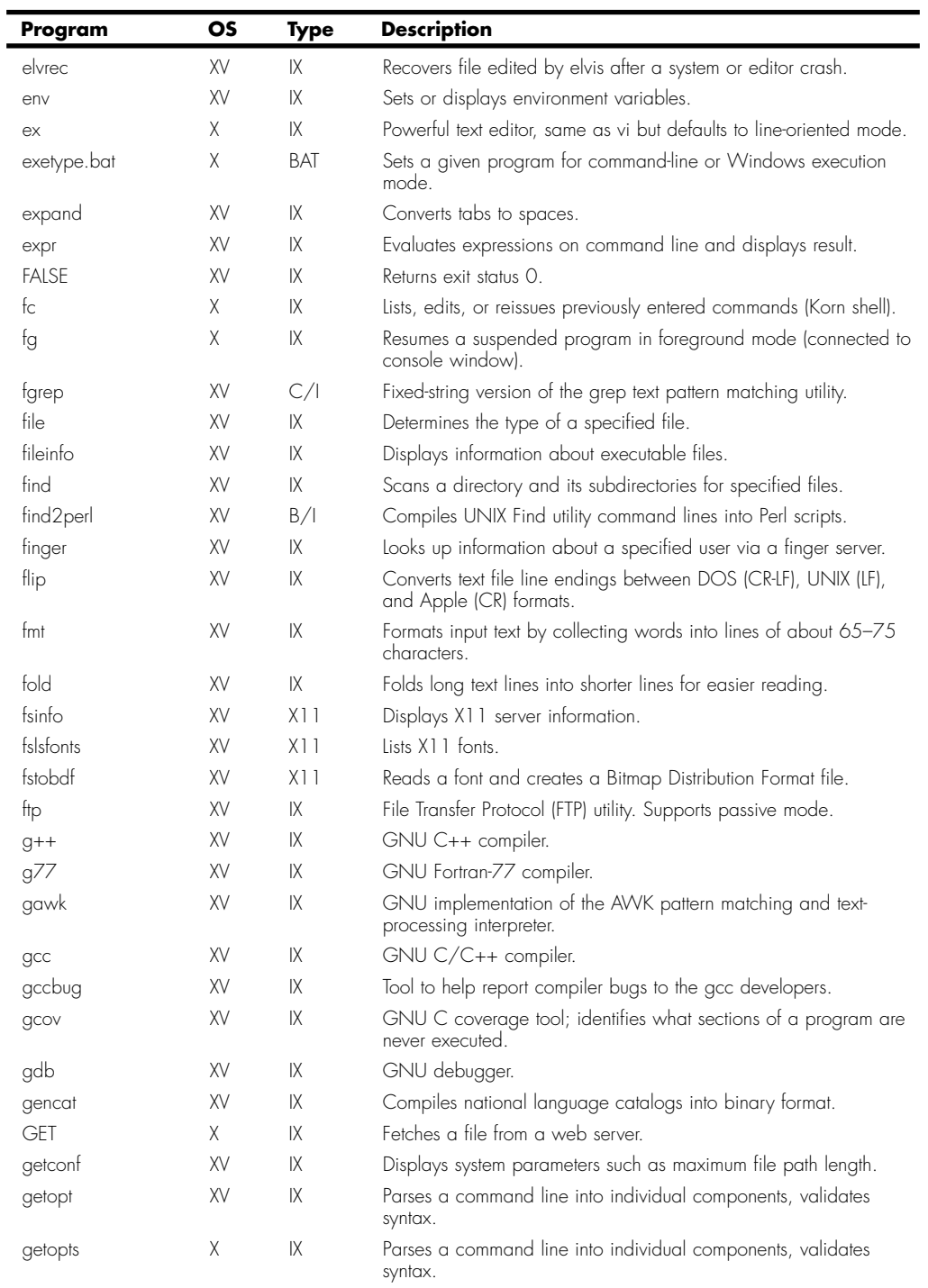

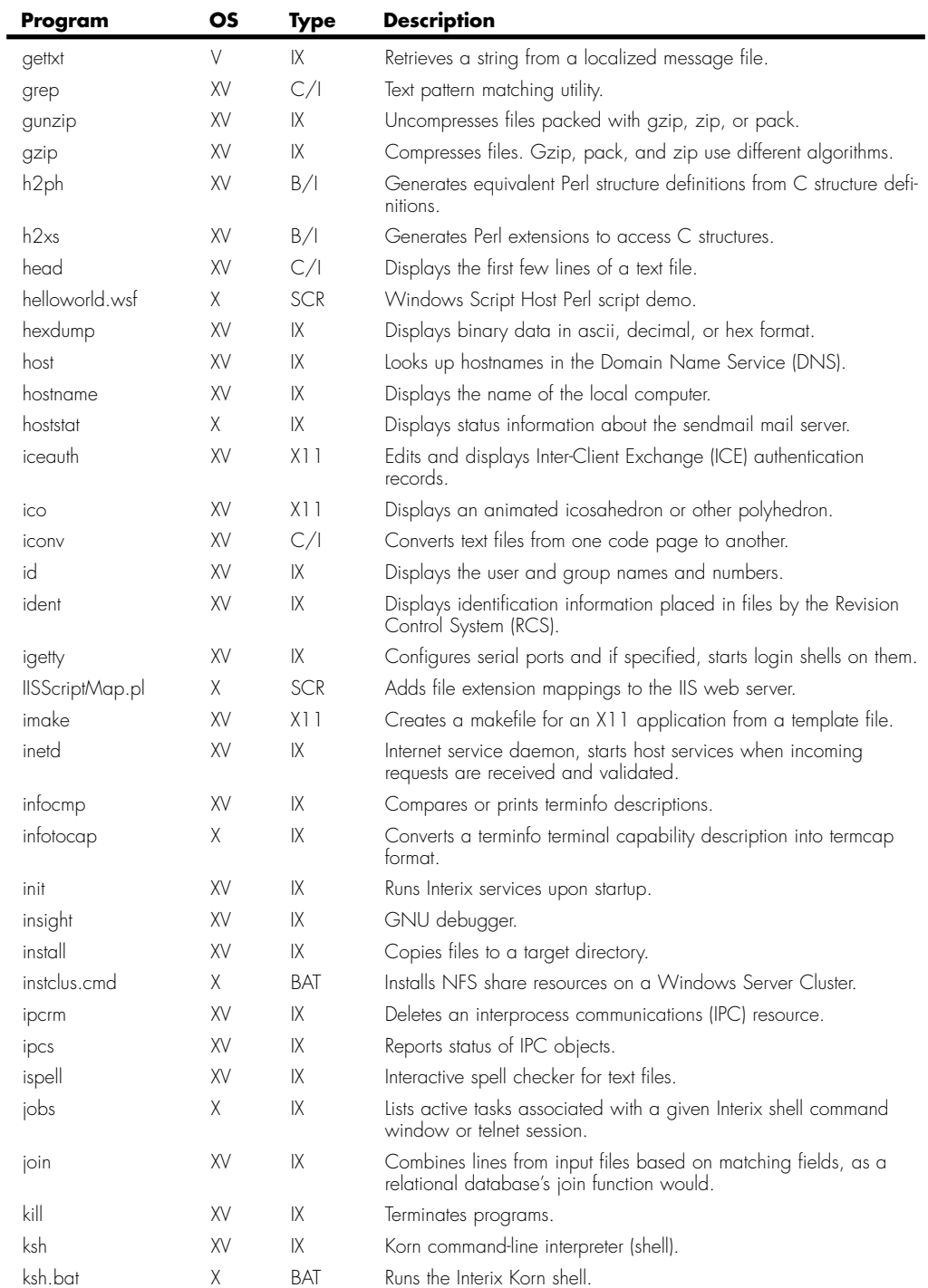

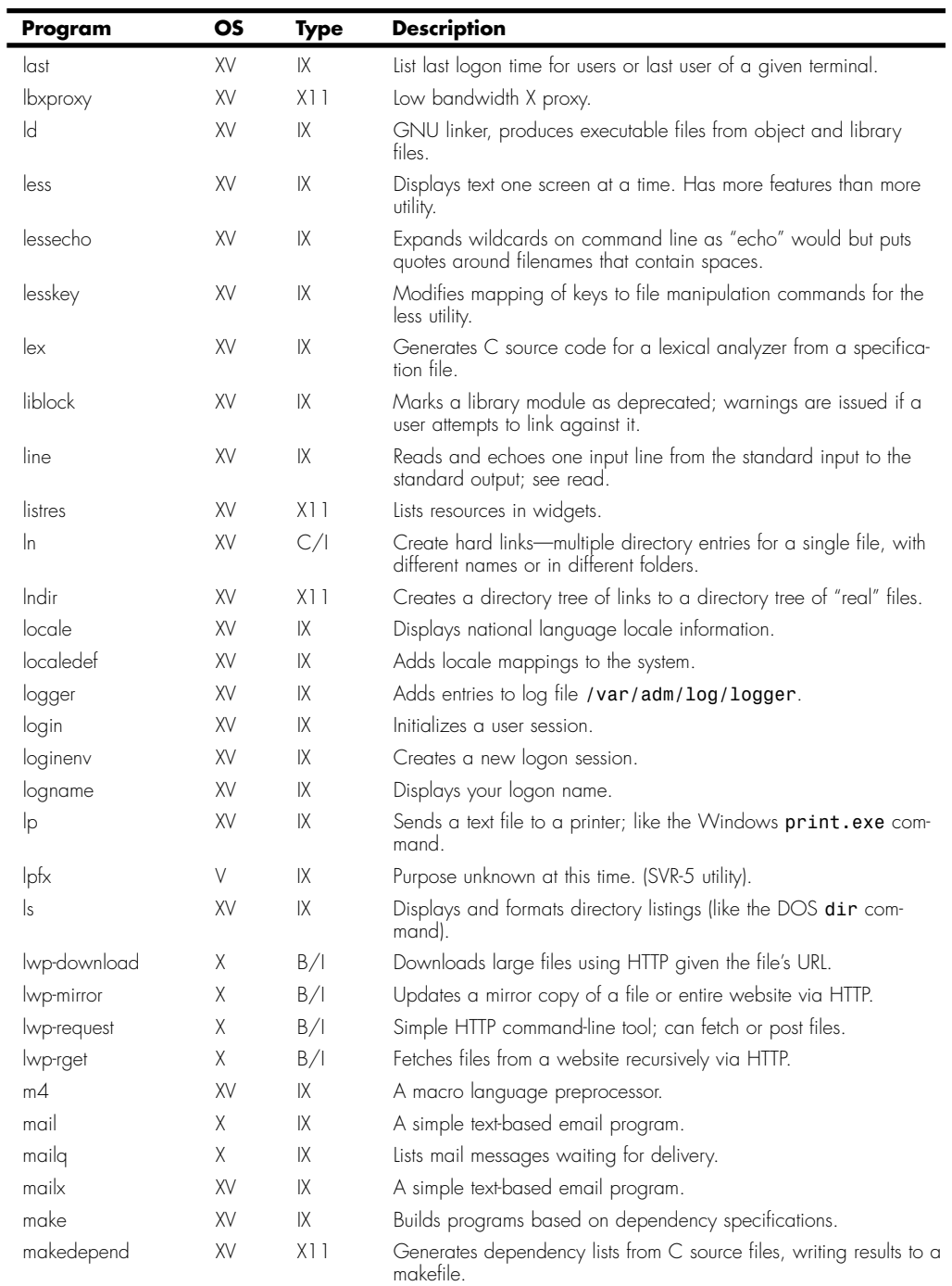

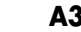

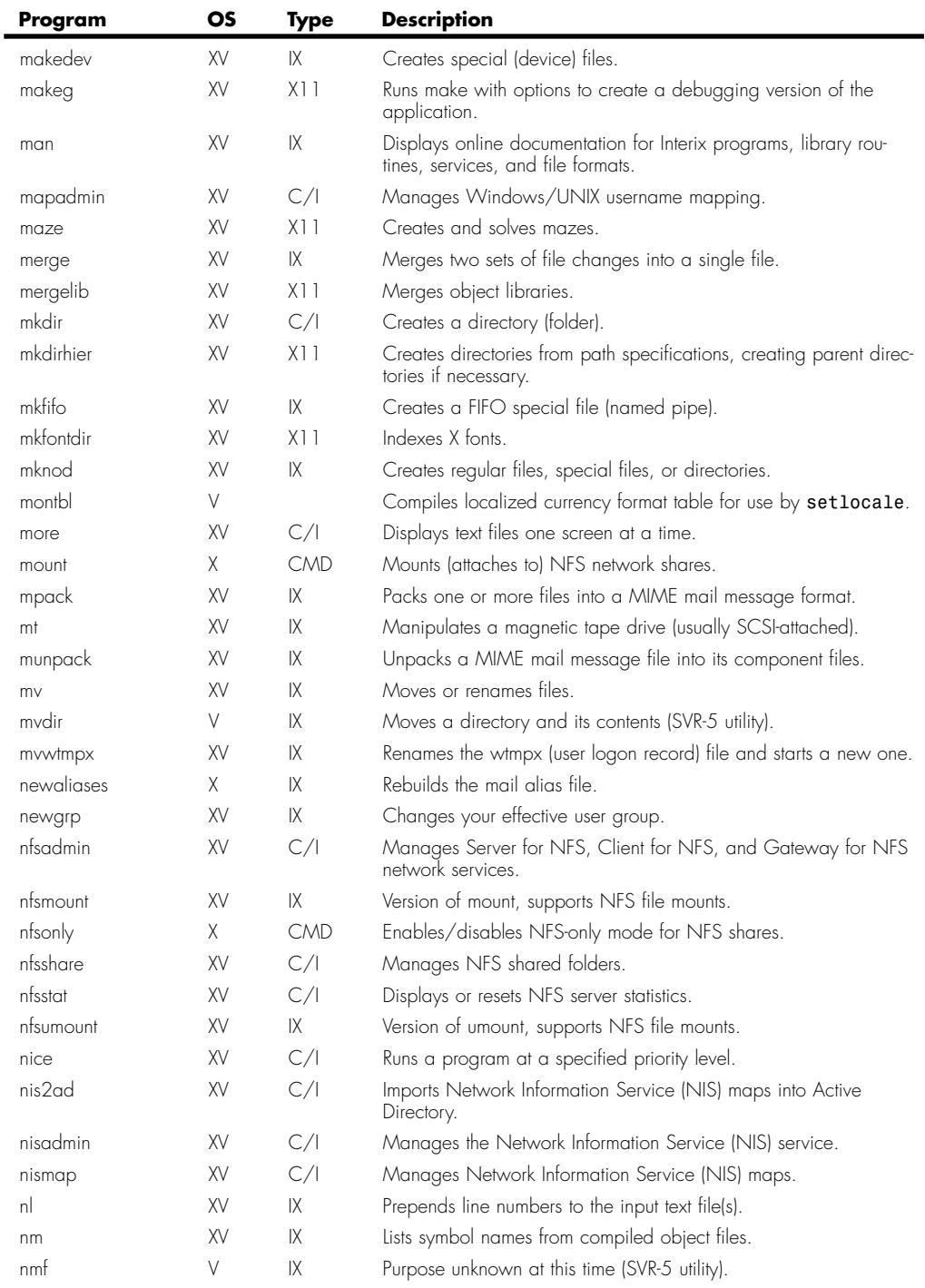

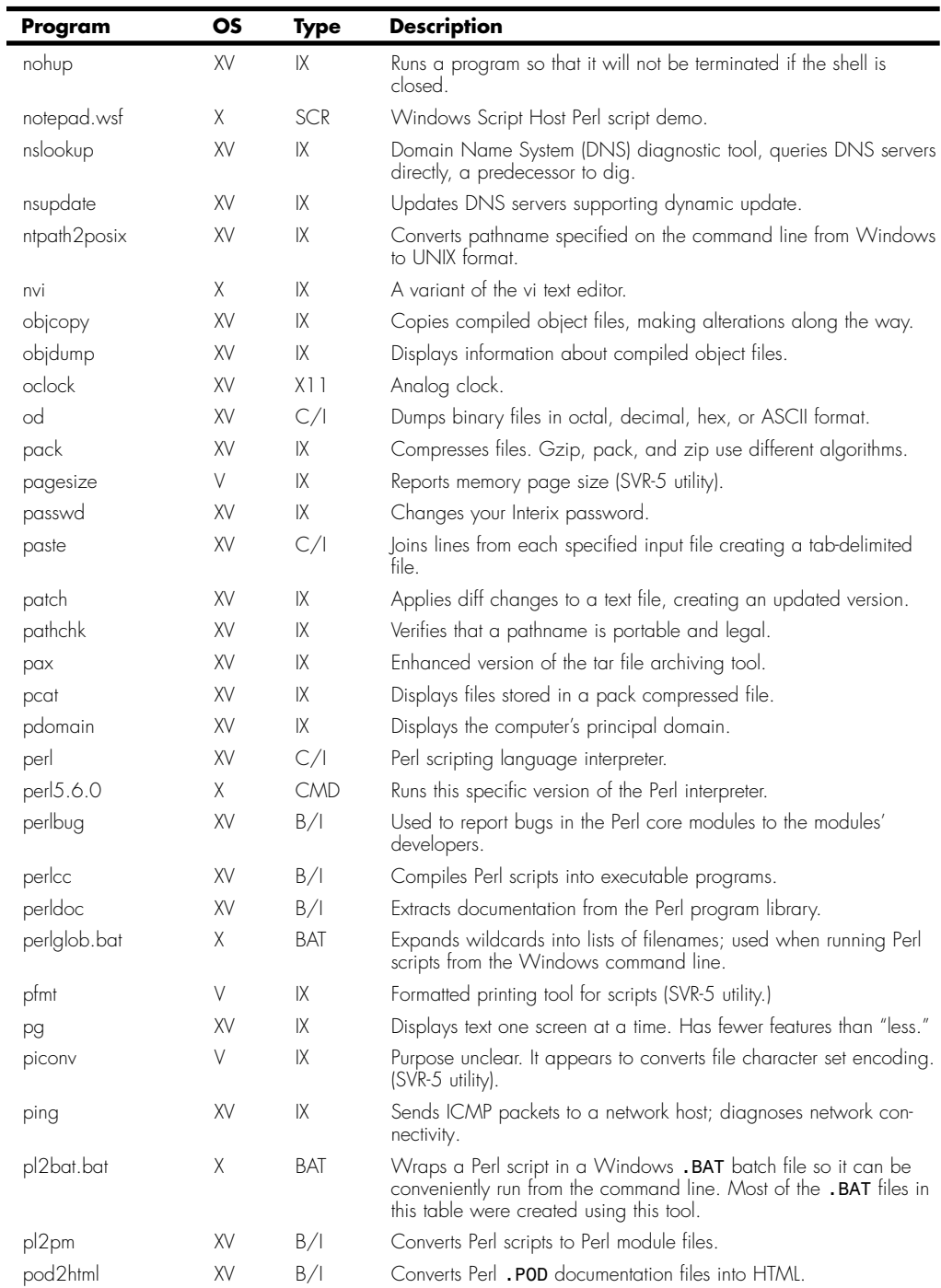

**College** 

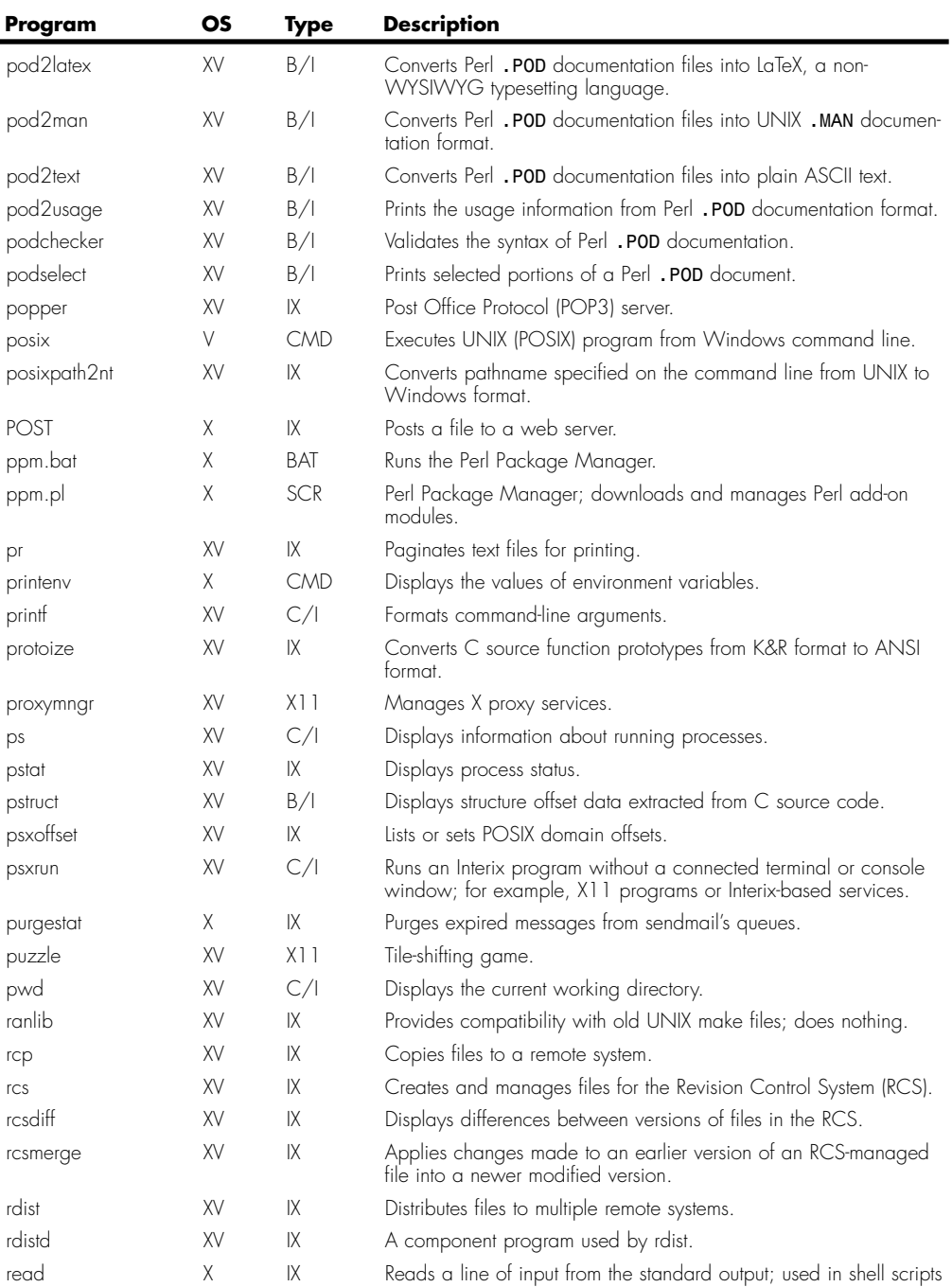

to get user input.

regcmp V IX Precompiles regular expressions (SVR-5 utility).

(continues)

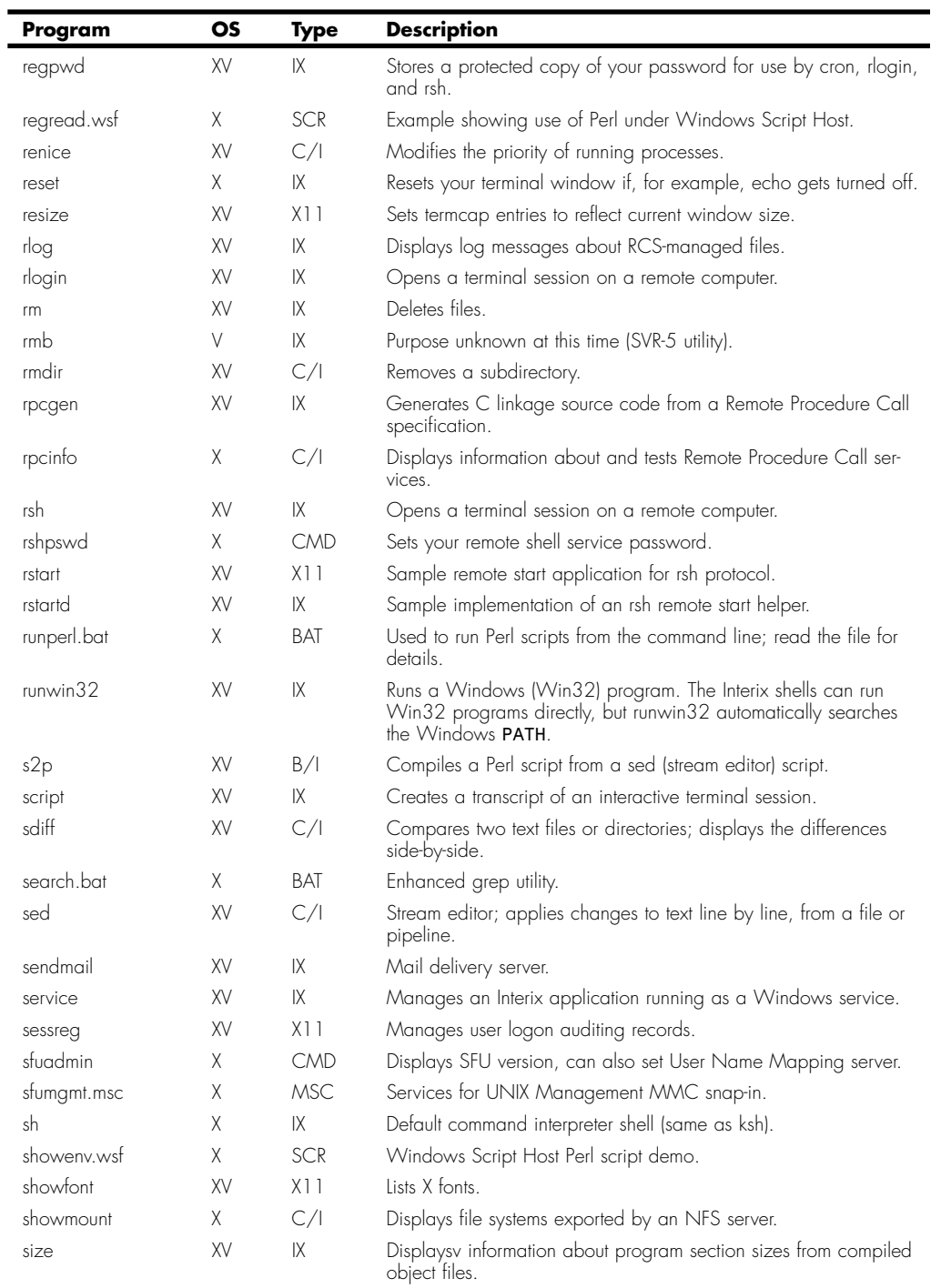

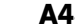

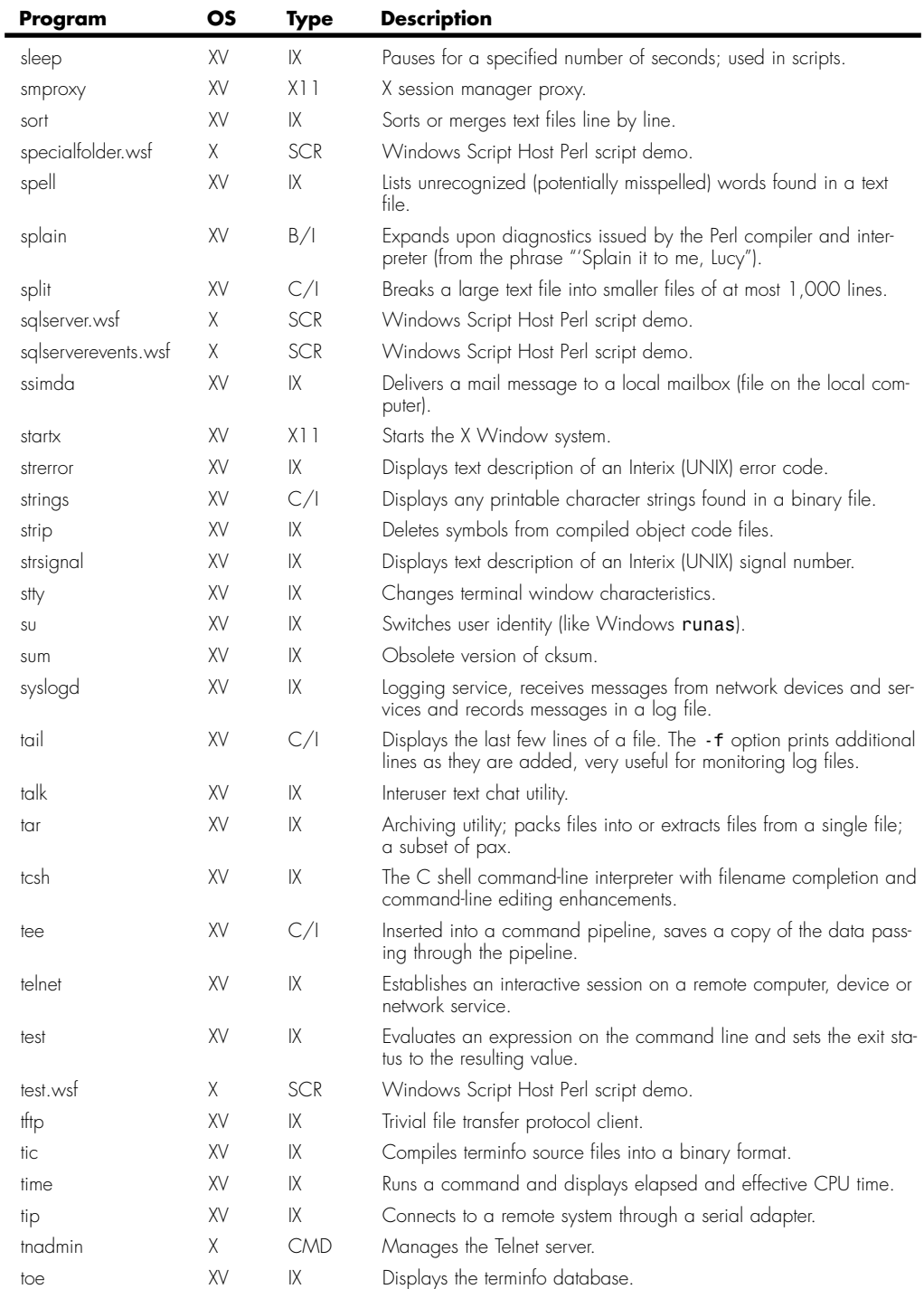

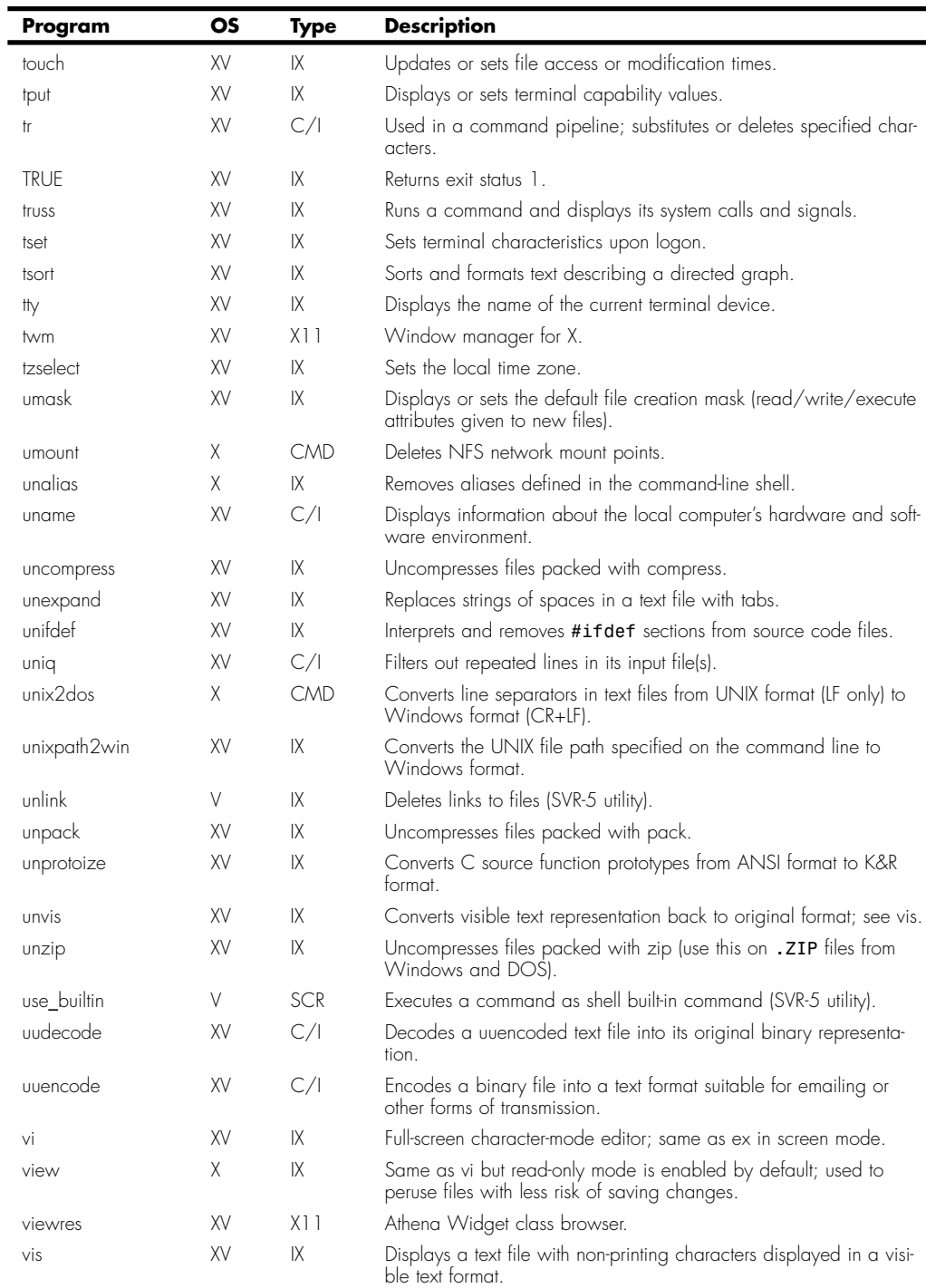

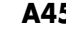

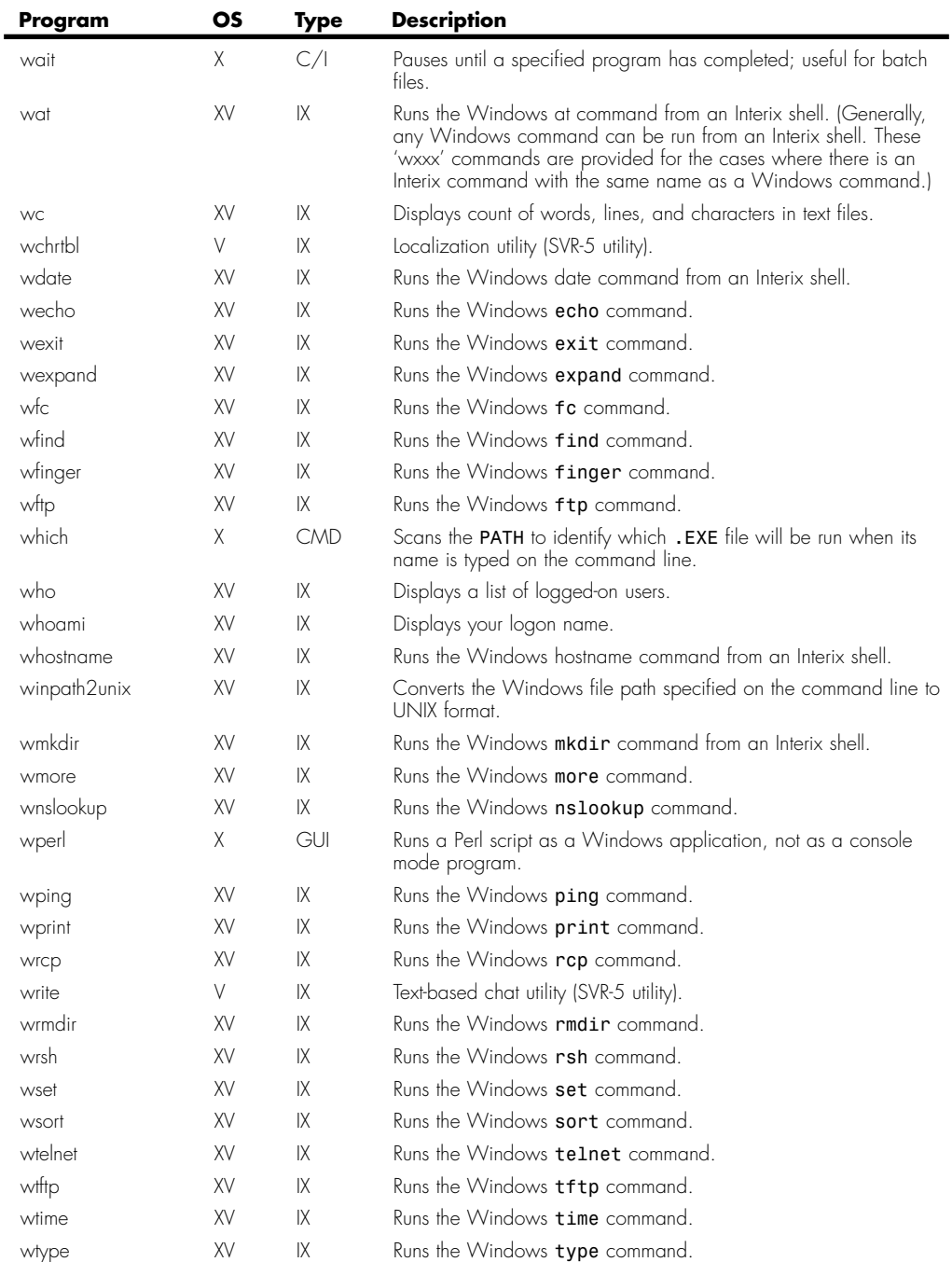

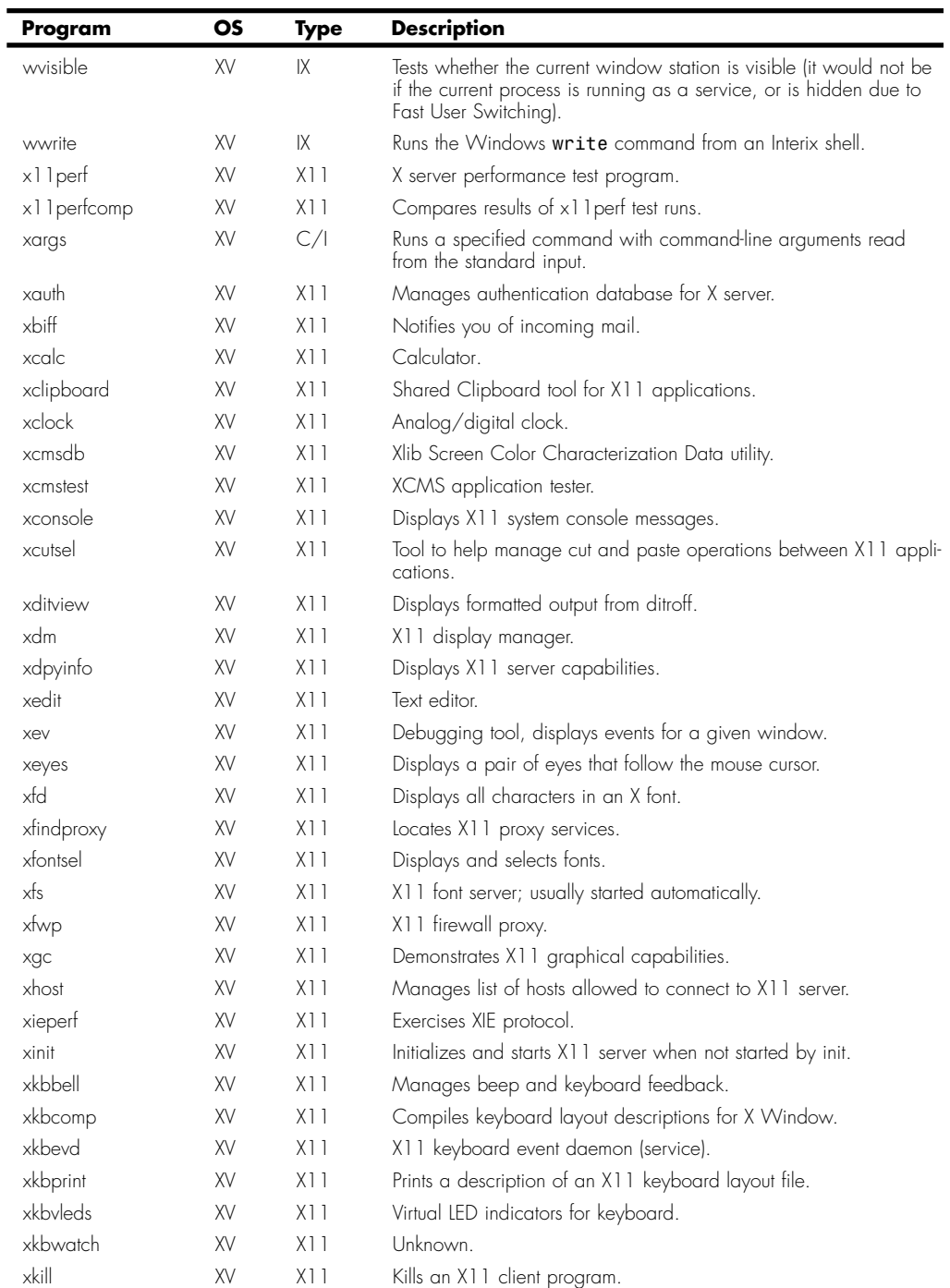

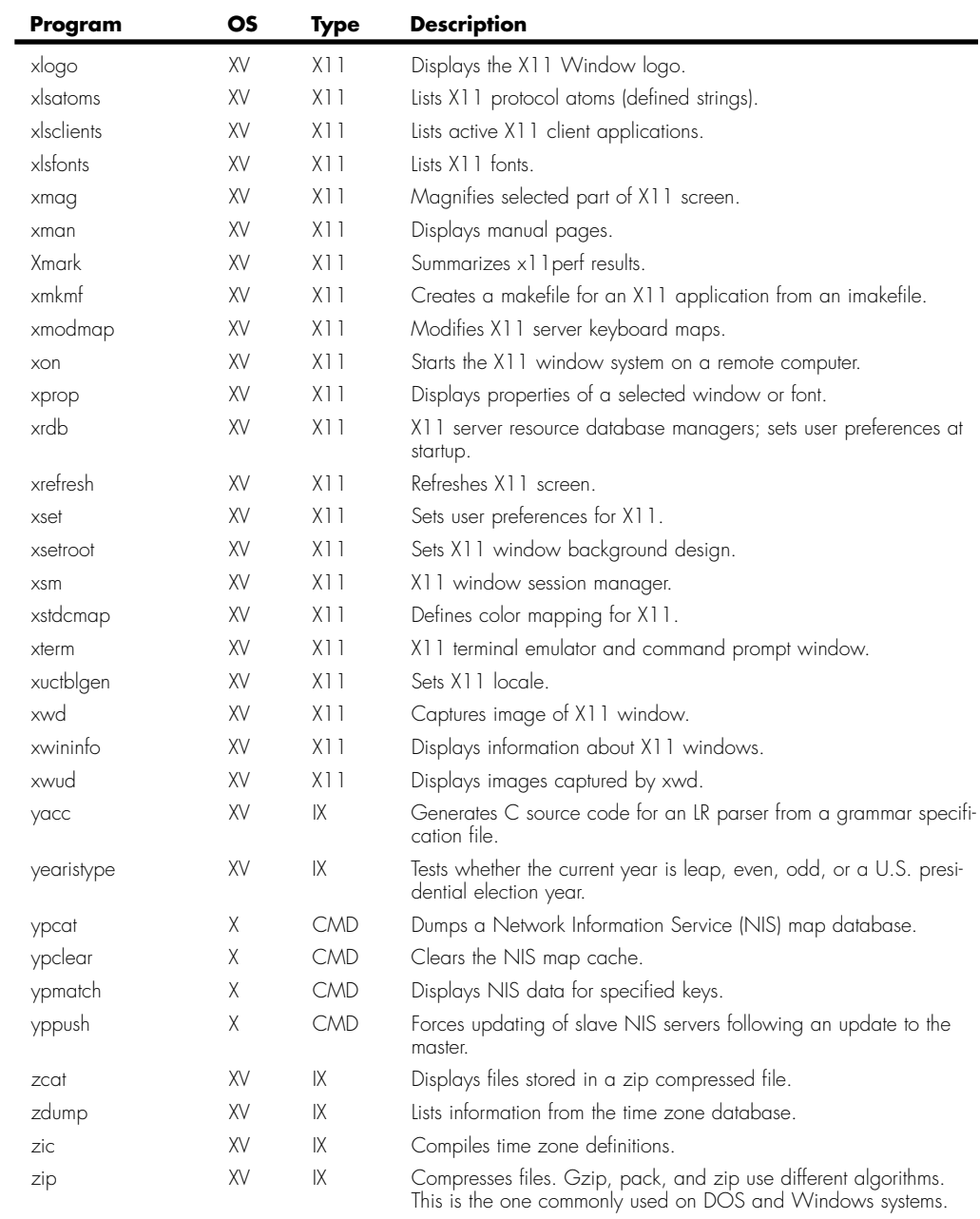